# **SIEMENS**

# SIMATIC NET

# CP 243-1

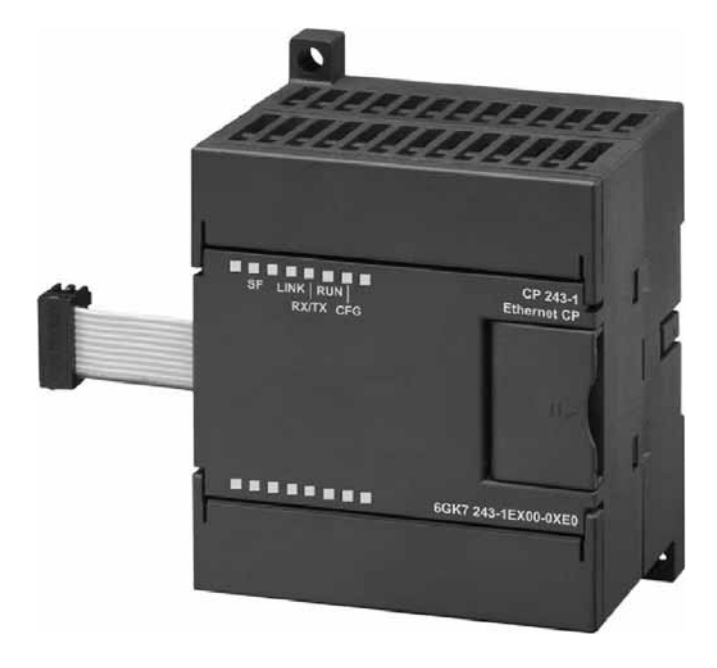

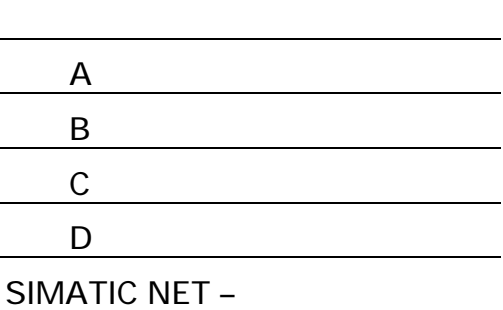

10/2002 J31069-D0428-U001-A-7618

 $@2002$ 

Postfach 48 48 D-90327 Nürnberg Siemens Aktiengesellschaft and J31069-D0428-U001-A1-7618

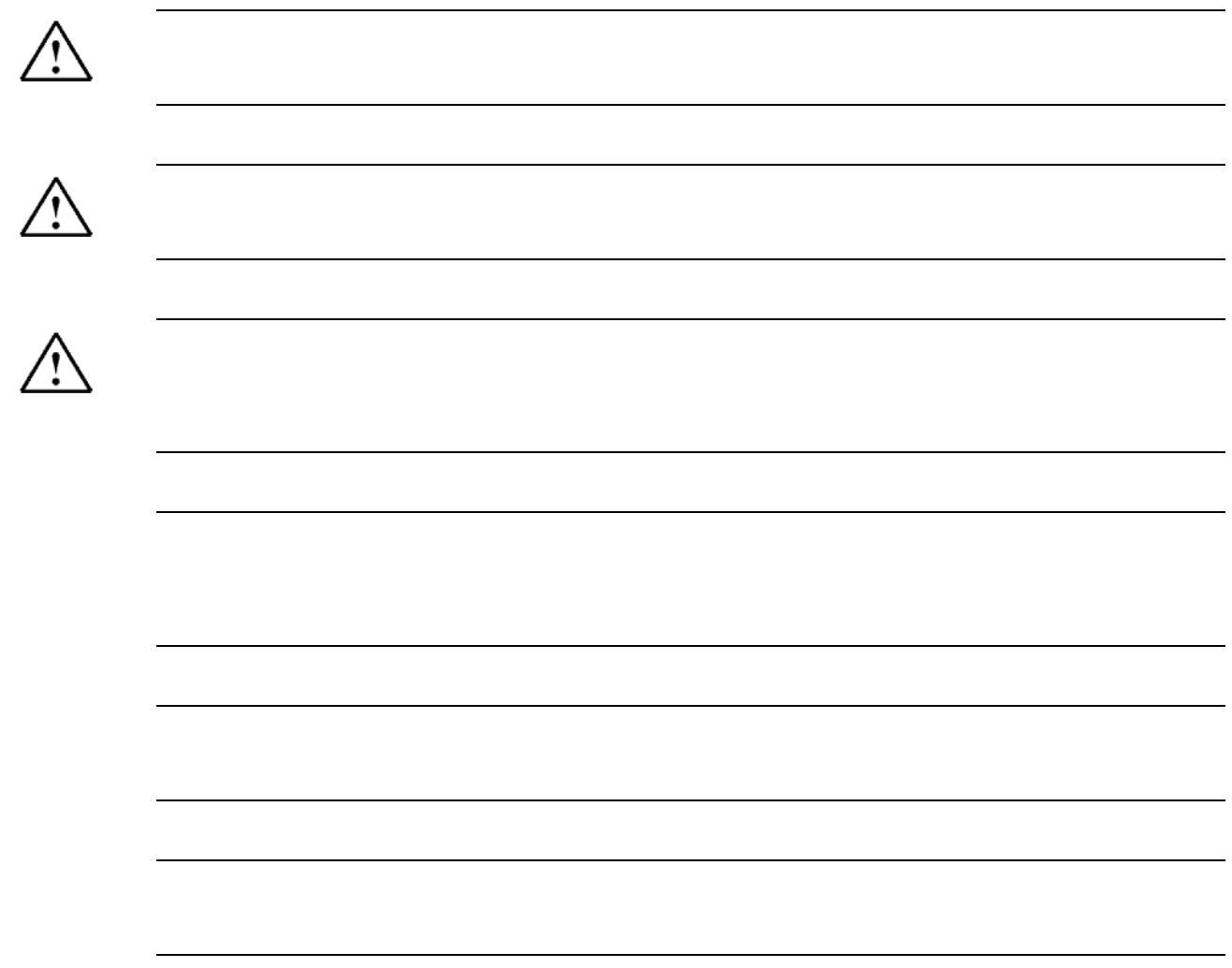

SIMATIC® SIMATIC NET® SINEC® SIMATIC NET Networking for Industry®

机器损坏。EG 规则:在安装该组件的机器符合 89/392/EWG directive 的规定之前,禁止进行设备

CP 243-1 用该通讯处理器通过工业以太网(IE),进行通讯。

CP 243-1 SIMATIC S7-200 MLFB 6ES7298-8FA21- 8AH0 TCP/IP

CP 243-1 STEP 7-Micro/WIN 32 MLFB 6ES7 810-2BC02-OYXO S7- 200 CPU 224 S7-200 CPU

### MAC

CP 243-1 MAC MAC

 $MLFB$ 

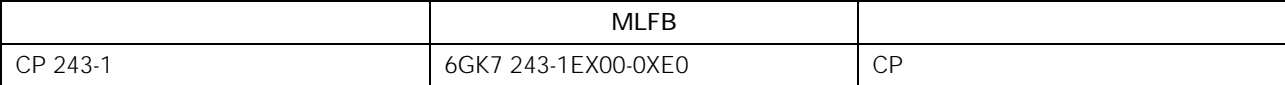

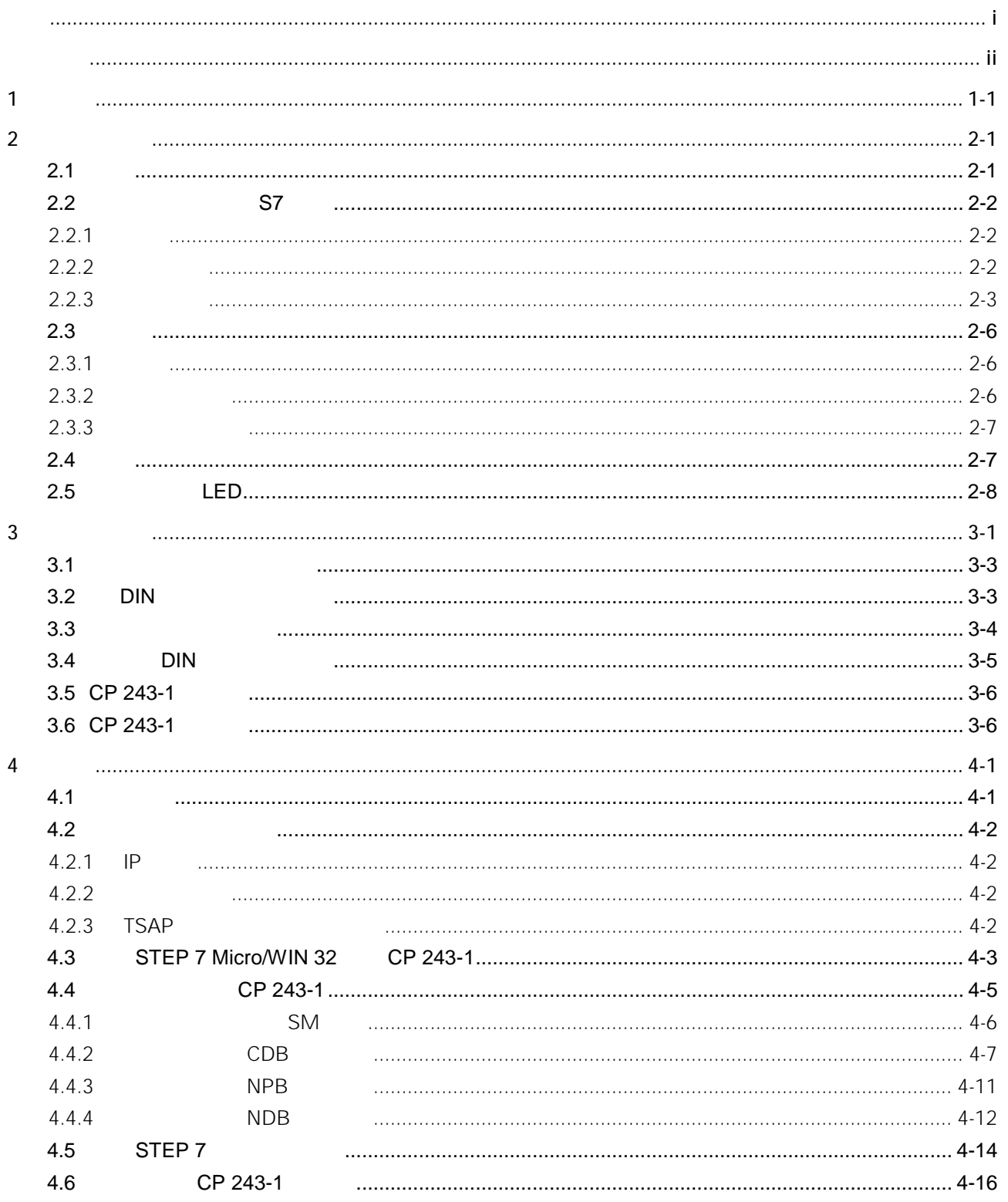

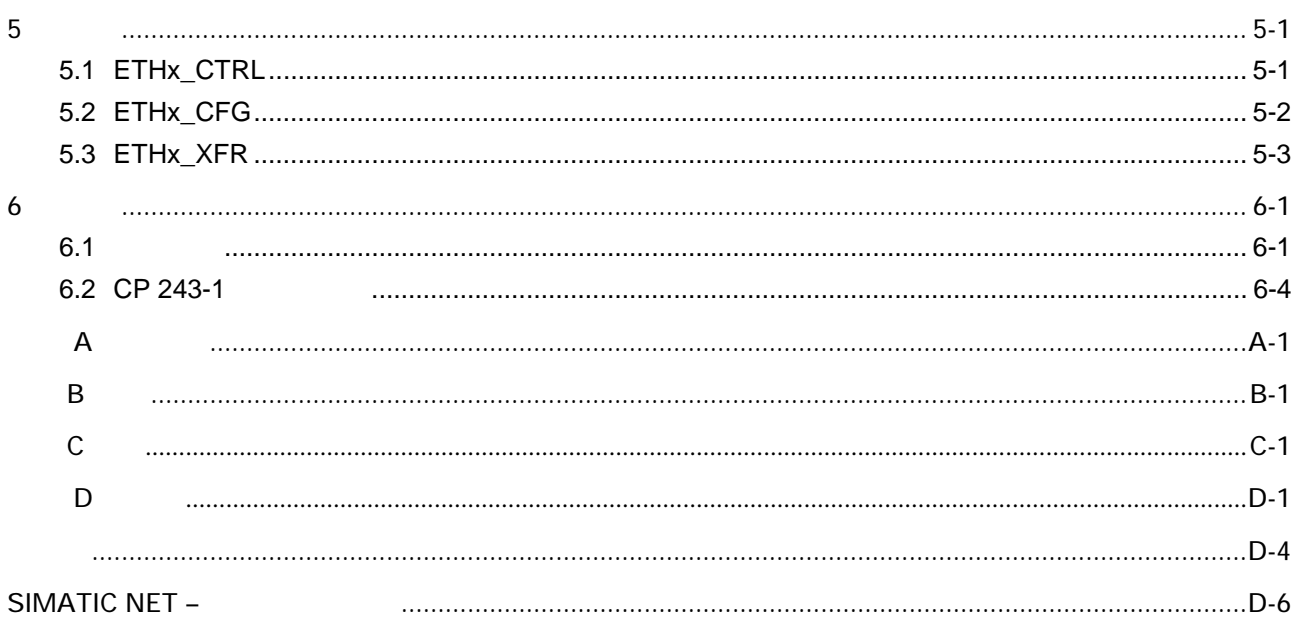

1 引言

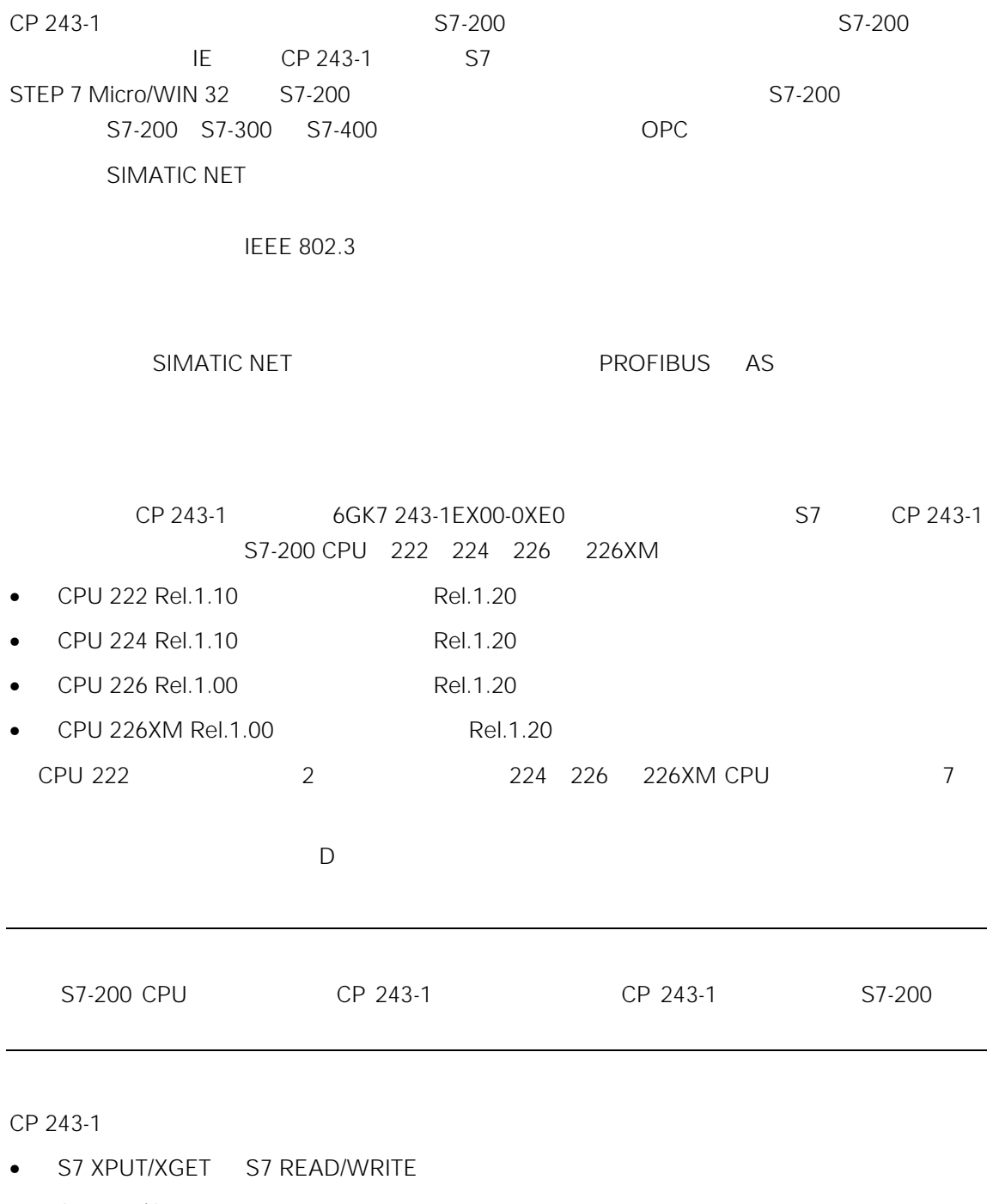

 $\bullet$  S7-200 I/O

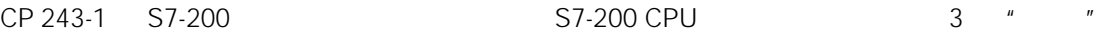

### STEP 7 Micro/WIN 32 3.2.1 CP 243-1 使用固定的 MAC 地址供货。IP 地址和子网对话框也必须进行组态,或通过 BOOTP 协议从 BOOTP w Keep Alive TCP ("TCP"), TCP + TCP + TCP + TCP + TCP + TCP + TCP + TCP + TCP + TCP + TCP + TCP + TCP + TCP + TCP + TCP + TCP + TCP + TCP + TCP + TCP + TCP + TCP + TCP + TCP + TCP + TCP + TCP + TCP + TCP + TCP + TCP + TCP OPC 8

STEP 7 Micro/WIN 32 **+ Ethernet Wizard**  $''$ , 4  $\frac{1}{2}$  5

#### CP 243-1

CP 243-1

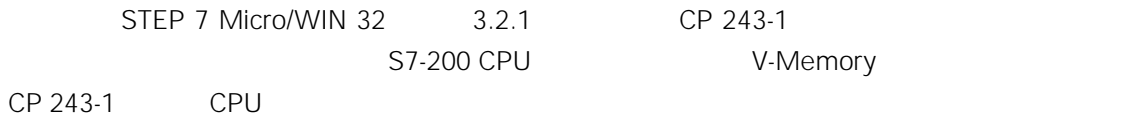

# $2.1$

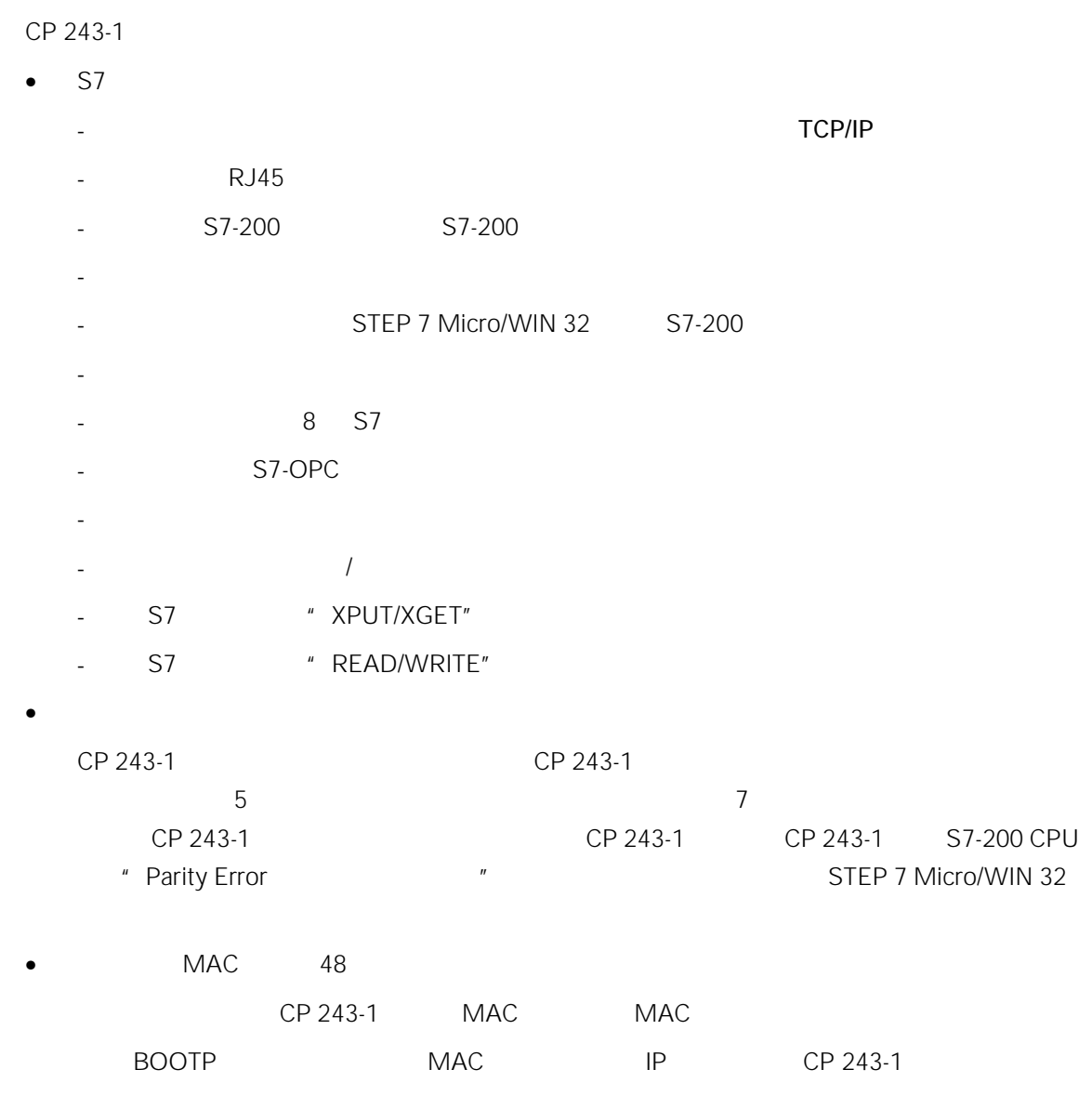

### $2.2$  S7

#### $2.2.1$

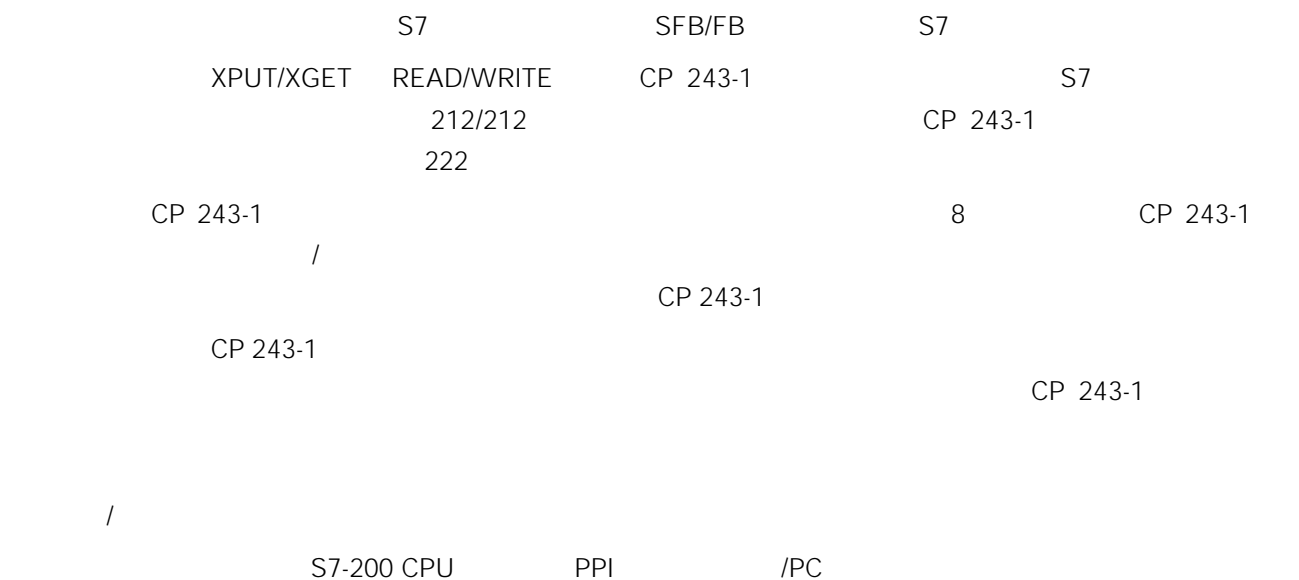

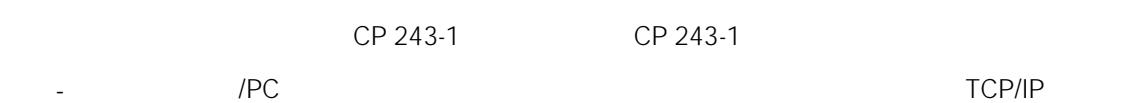

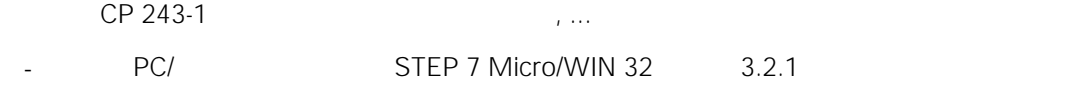

- CP 243-1 IP IP BOOTP BOOTP

STEP 7 Micro/WIN 32 CP 243-1 S7-200 CPU

### $2.2.2$

CP 243-1

- 1. STEP 7 Micro/WIN 32
- 2. SIMATIC S7
- 3. OPC PC/PG

 $2.2.3$ 

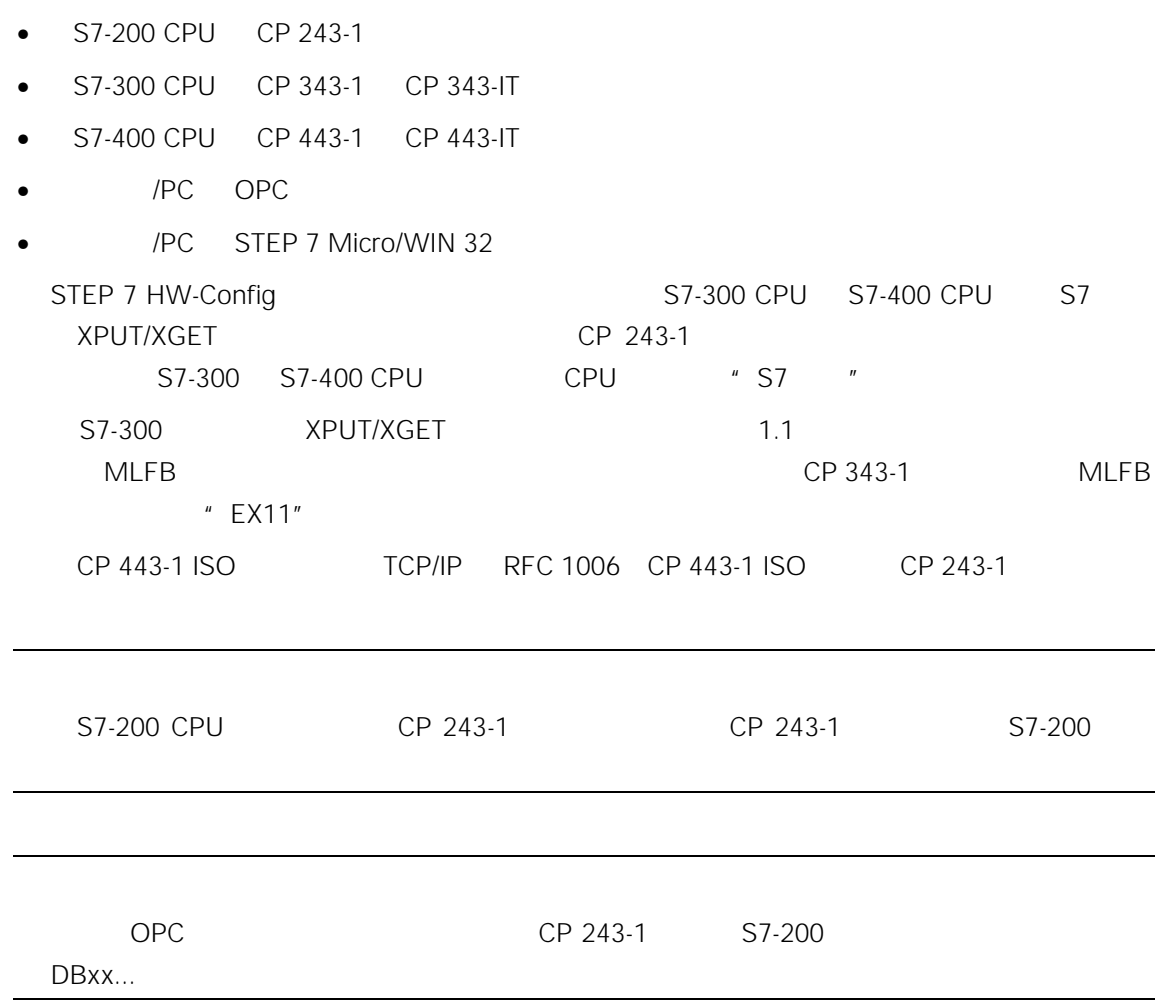

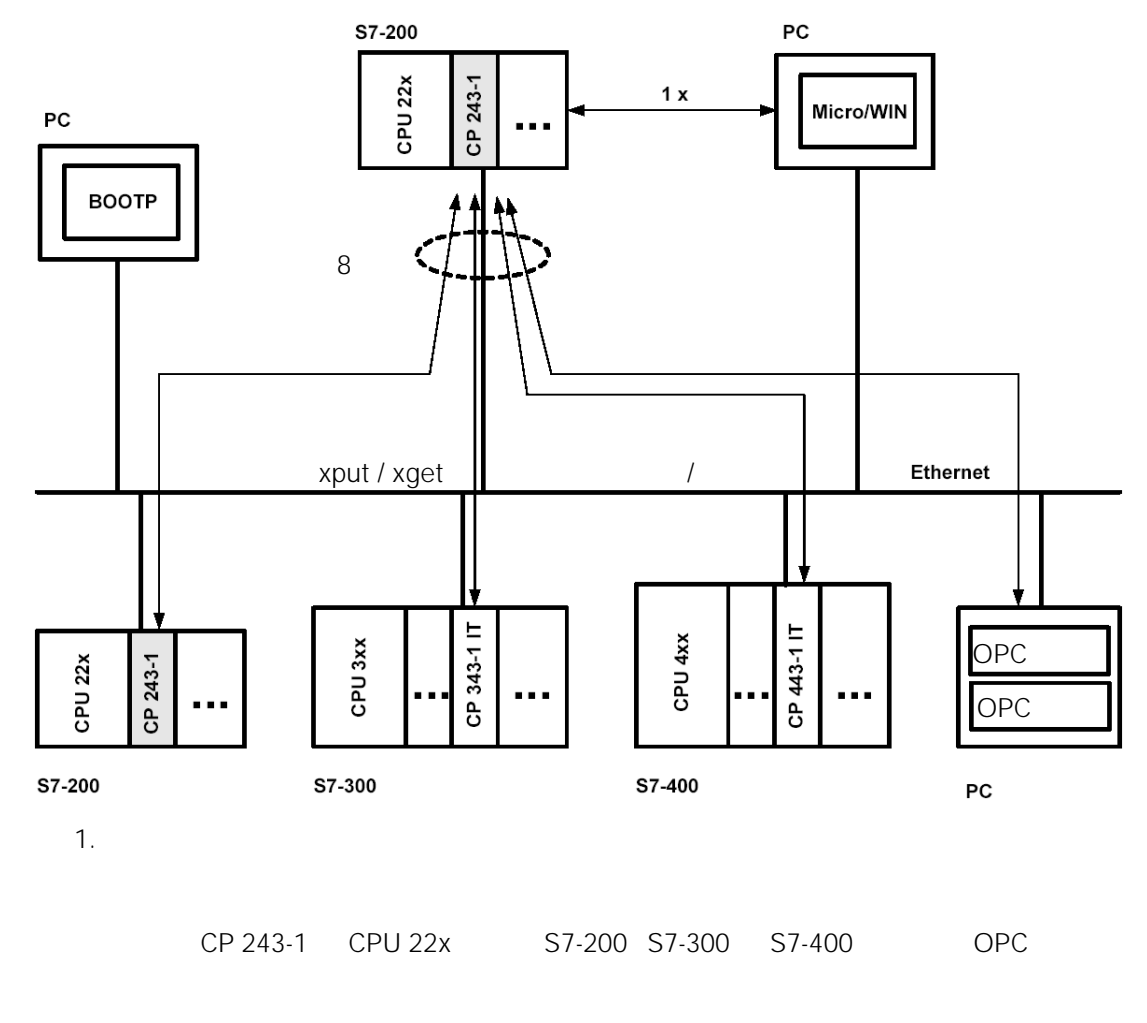

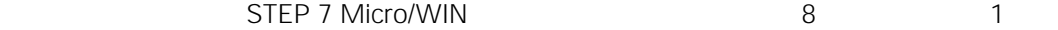

S7

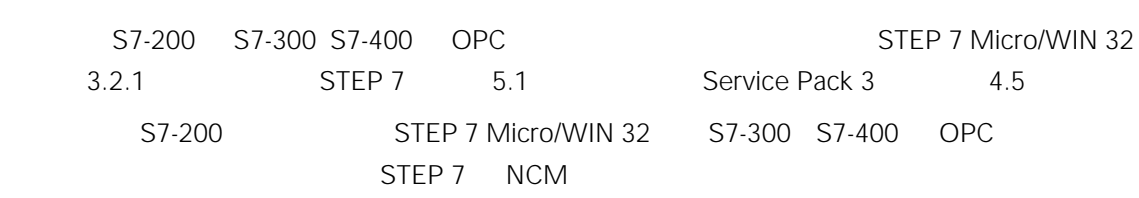

10 100 Mbit

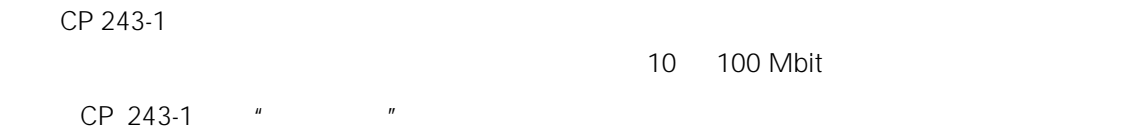

cp 243-1 the CP 243-1 the CP 243-1 the matrix of the Matrix of the Matrix of the Matrix of the Matrix of the Ma

 $H = \frac{1}{2}$ 

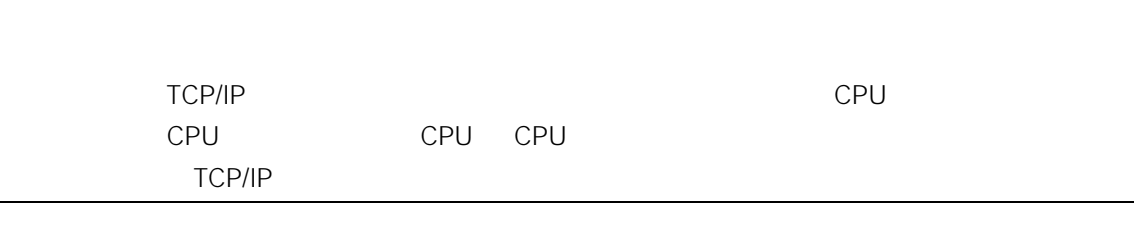

S7

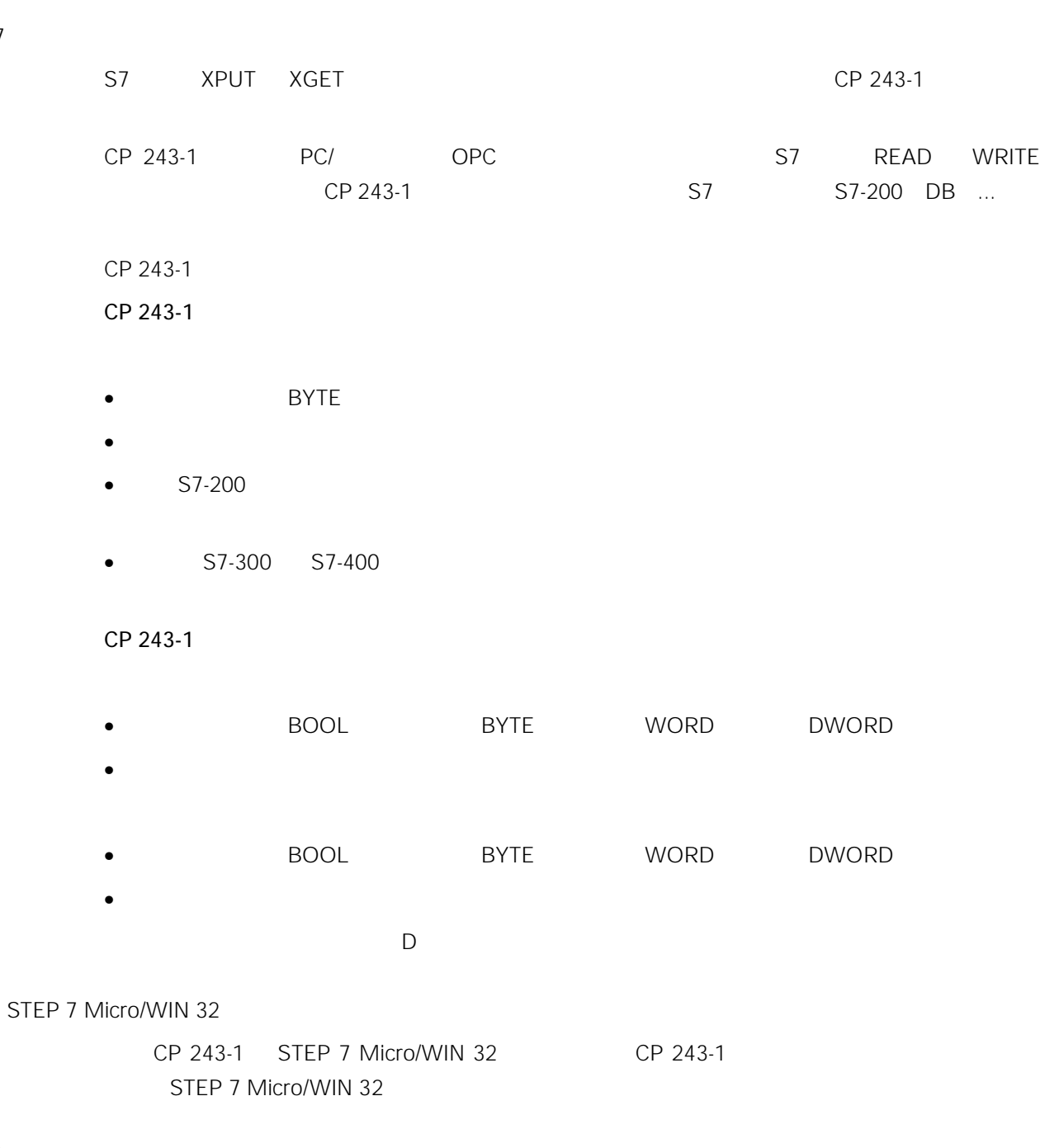

 $I/O$ 

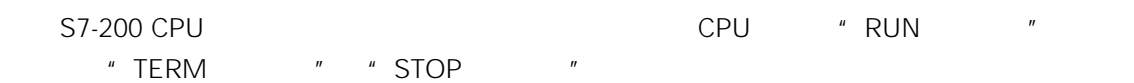

## $2.3$

### $2.3.1$

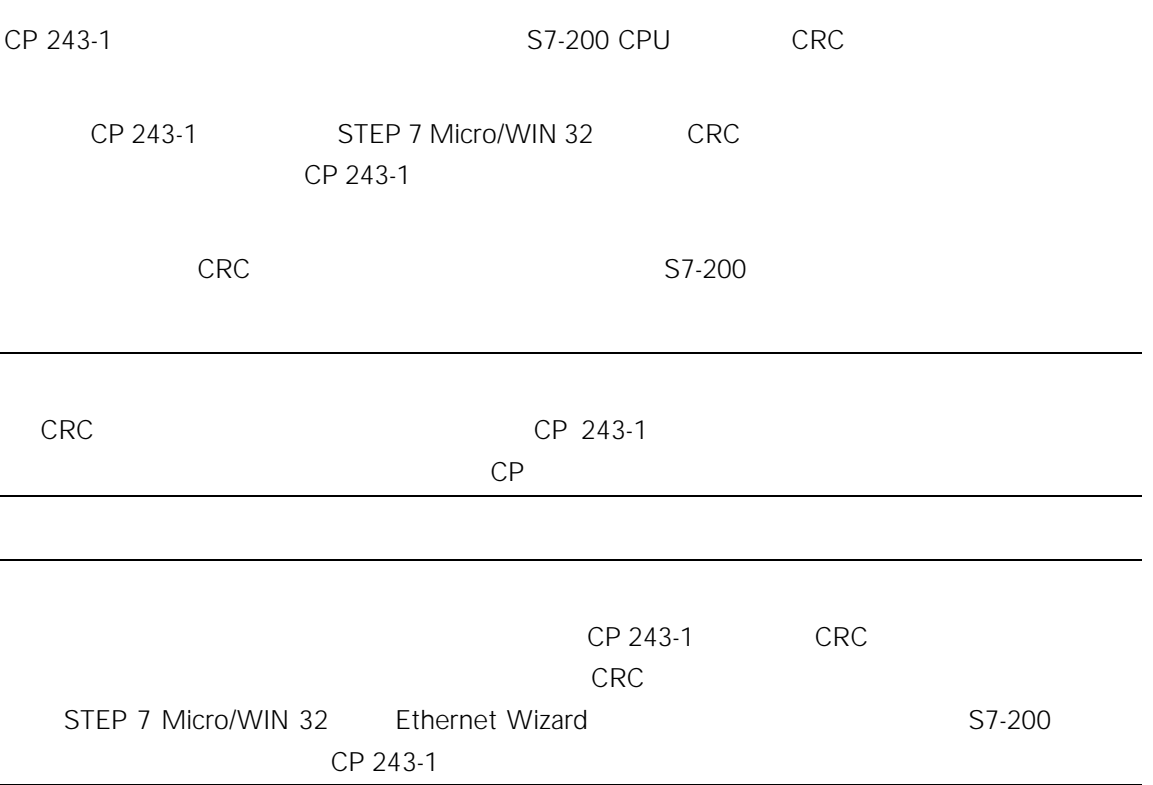

### $2.3.2$

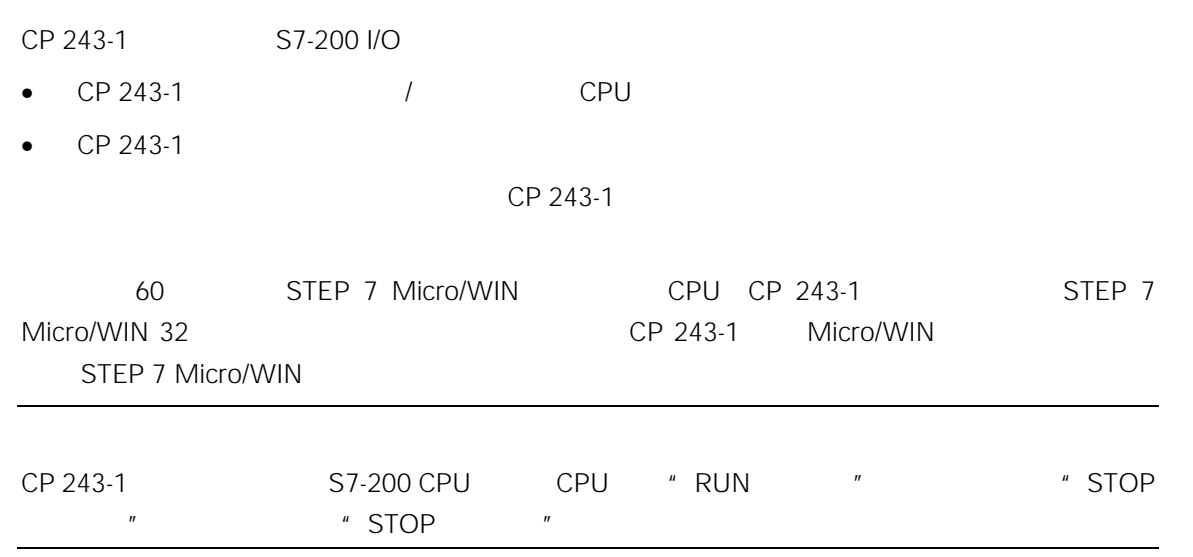

### $2.3.3$

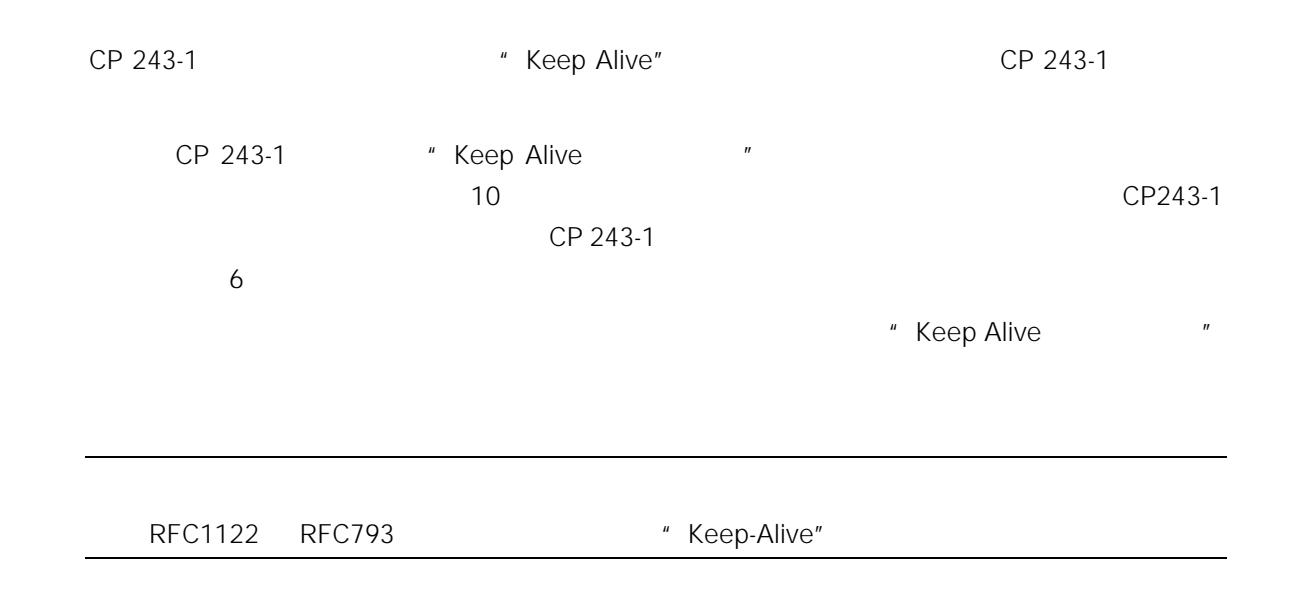

 $2.4$ 

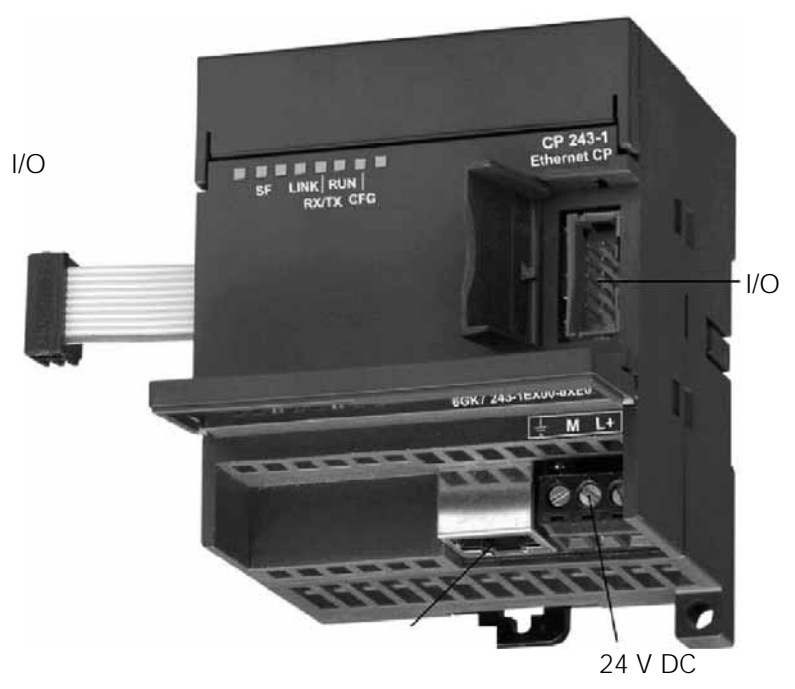

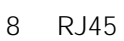

 $2.$ 

CP 243-1

- $\bullet$  24 V DC
- $\bullet$  8 RJ45
- $\bullet$  I/O
- $\bullet$  I/O

## 2.5 显示:前面 LED

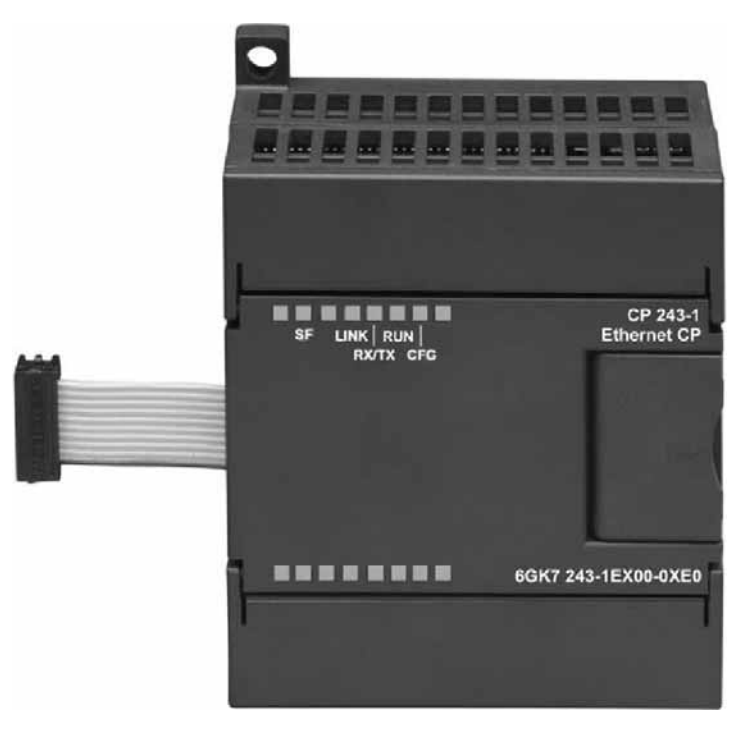

 $3.$  LED

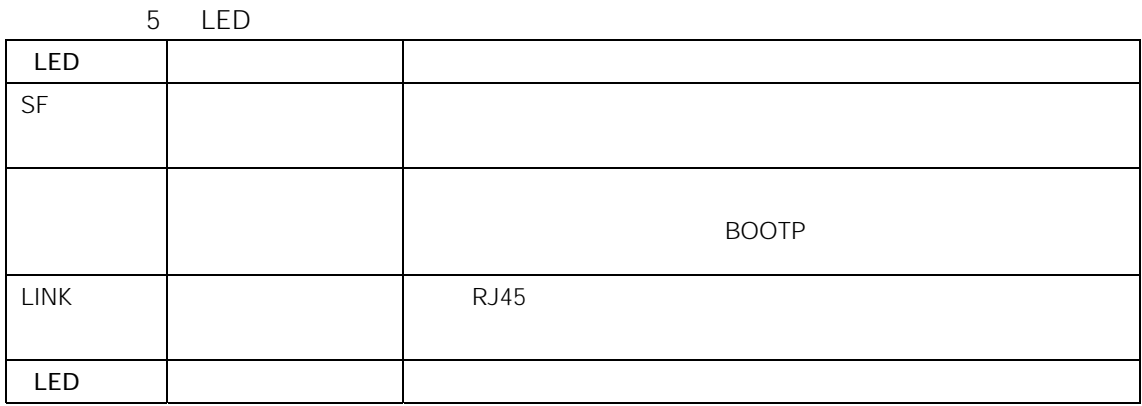

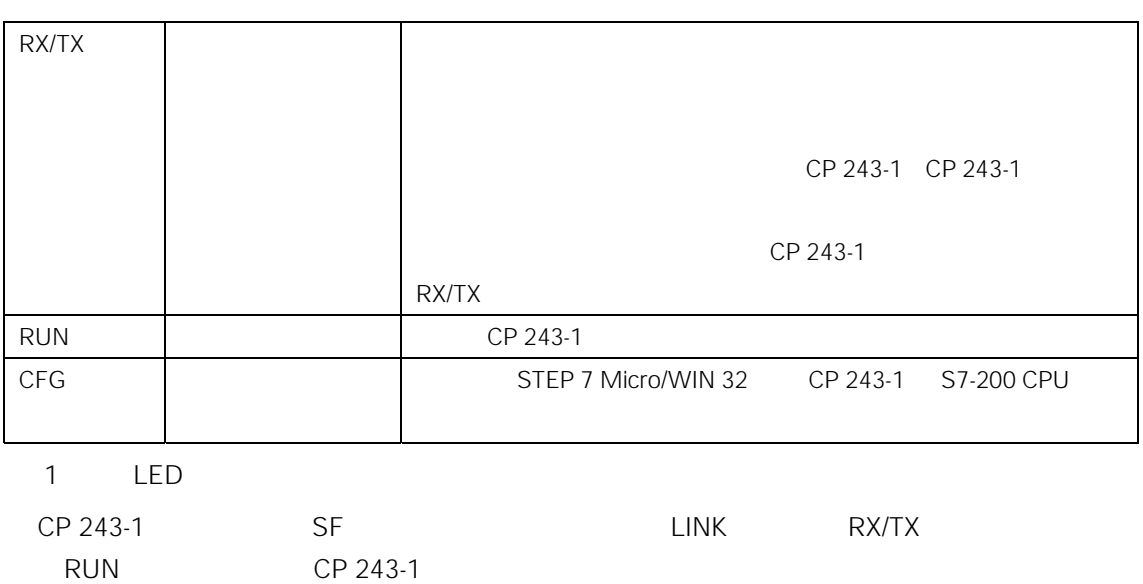

 $3 \thinspace$ 

 $\bigwedge$ 

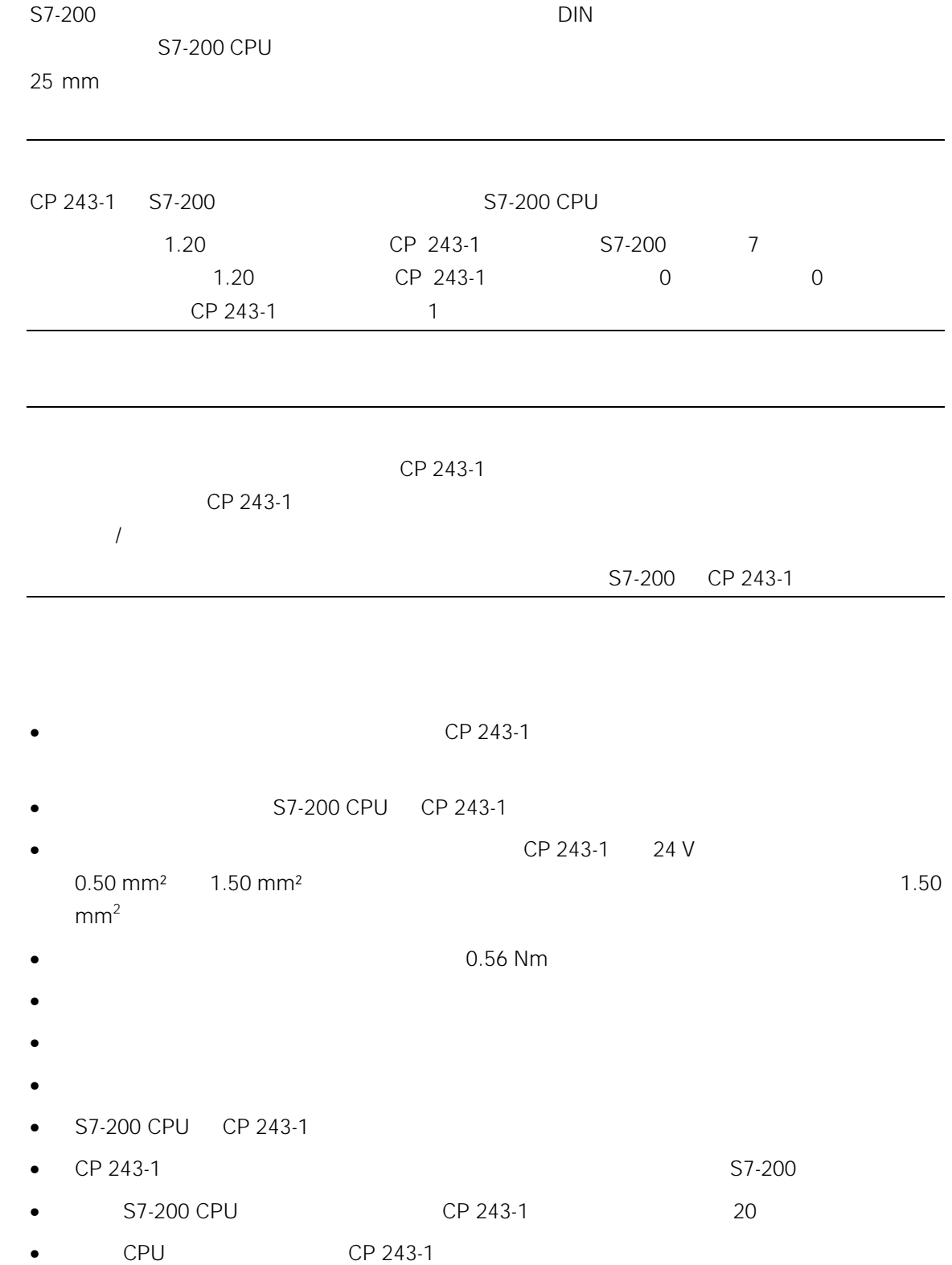

# $+24$  V DC 120/230 V AC 24 V DC

- EN60204-1 PELV
- Class 2 / UL 508
- S7-200 CPU S7-200 CPU
	- CP 243-1
- $\bullet$  CP 243-1
- $25$  mm
- CP 243-1 CPU
- 如果是垂直安装,最大允许环境温度将降低 10 ℃。CP 243-1 必须安放在 CPU 的上方。如 end DIN DIN DIN POIN
- 75 mm

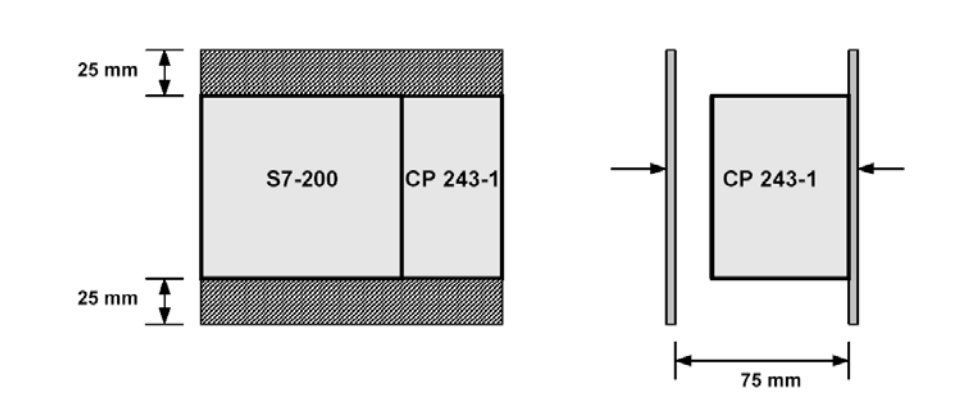

4.

 $3.1$ 

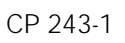

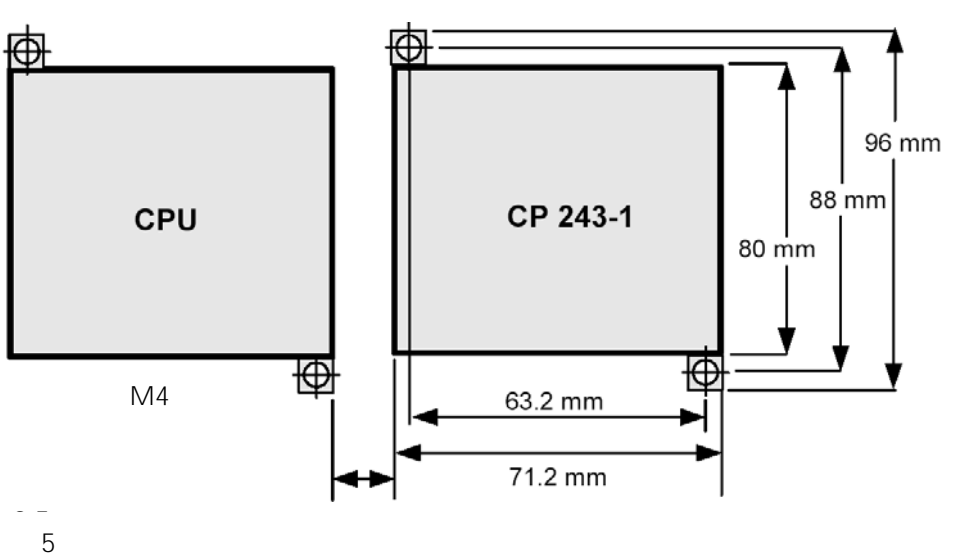

 $3.2$  DIN

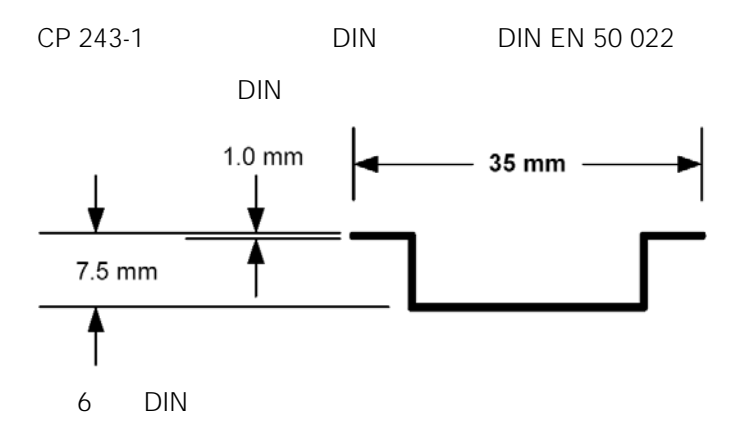

 $3.3$ 

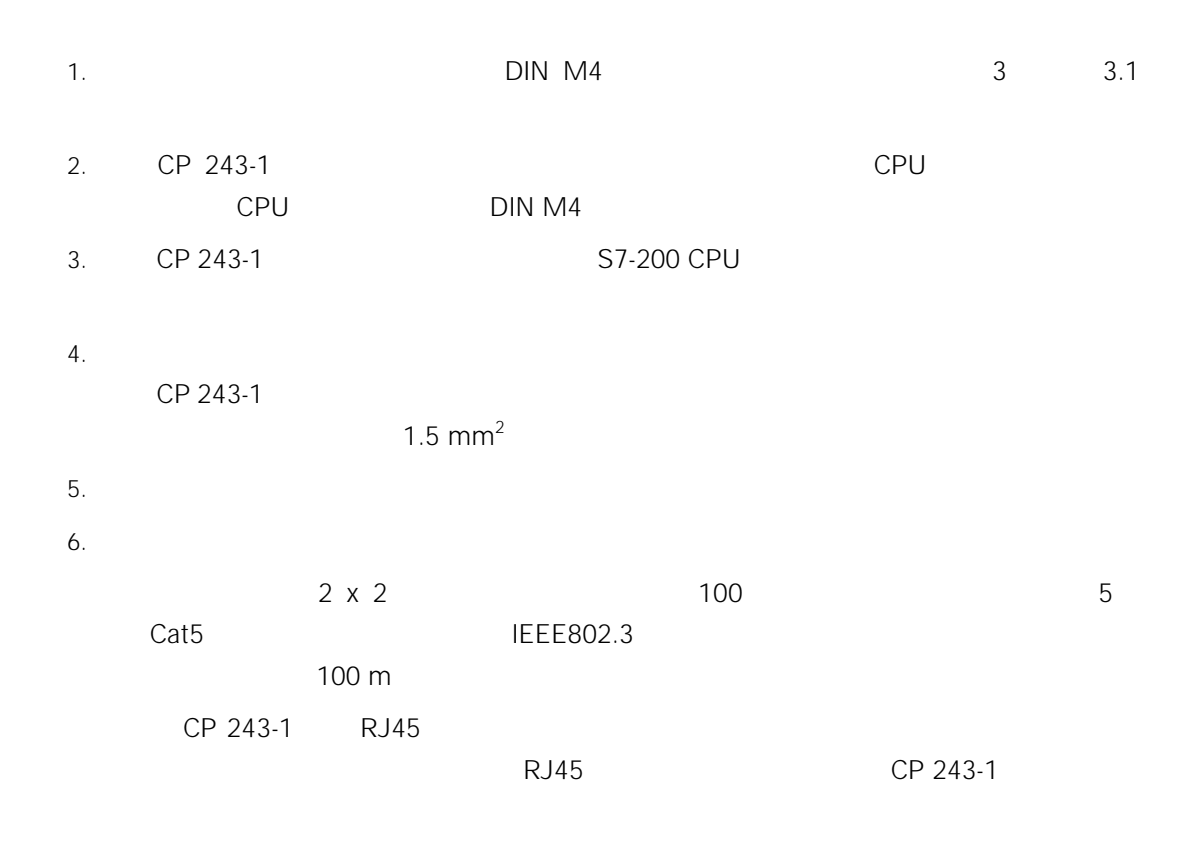

### CP 243-1

## 3.4 DIN

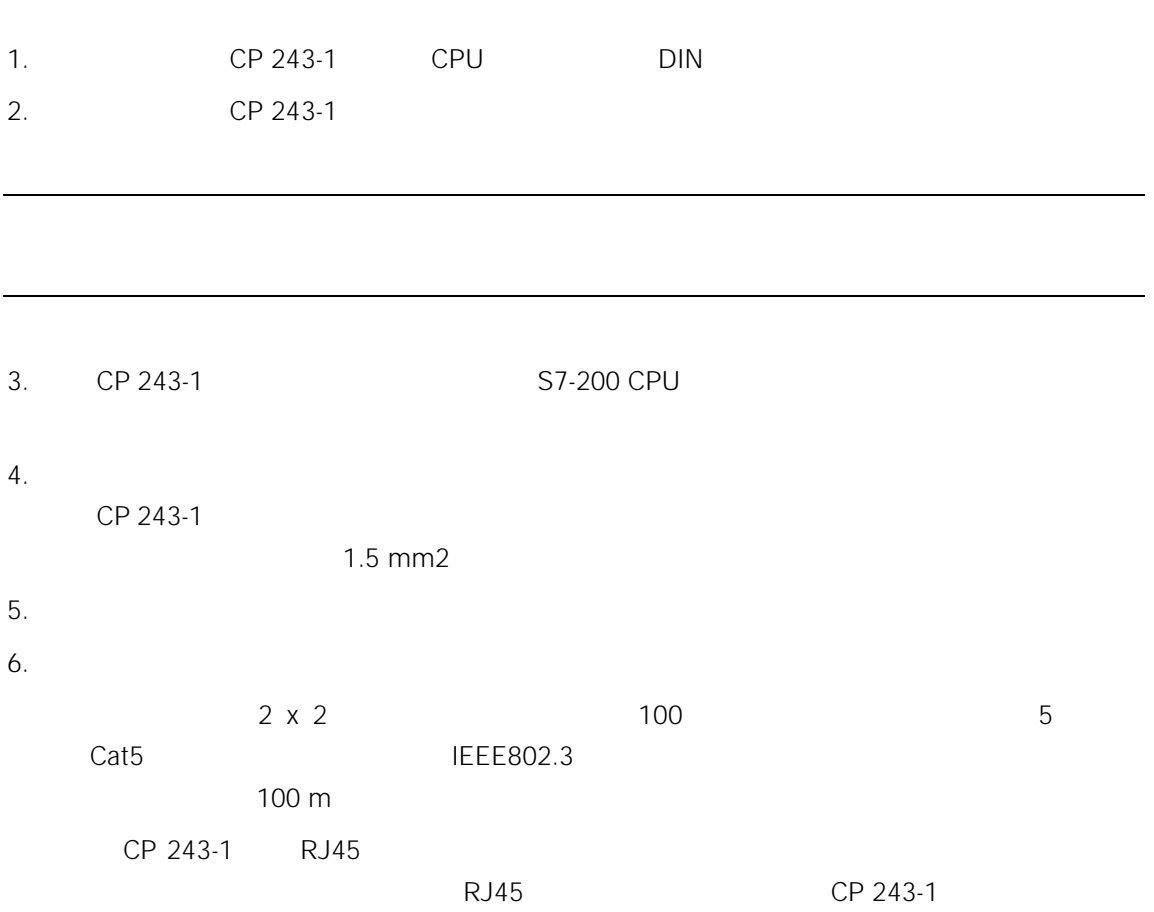

### CP 243-1

### $3.5$  CP 243-1

CP 243-1 6GK7 243-1EX00-0XE0 S7-200 CPU

# $3.6$  CP 243-1

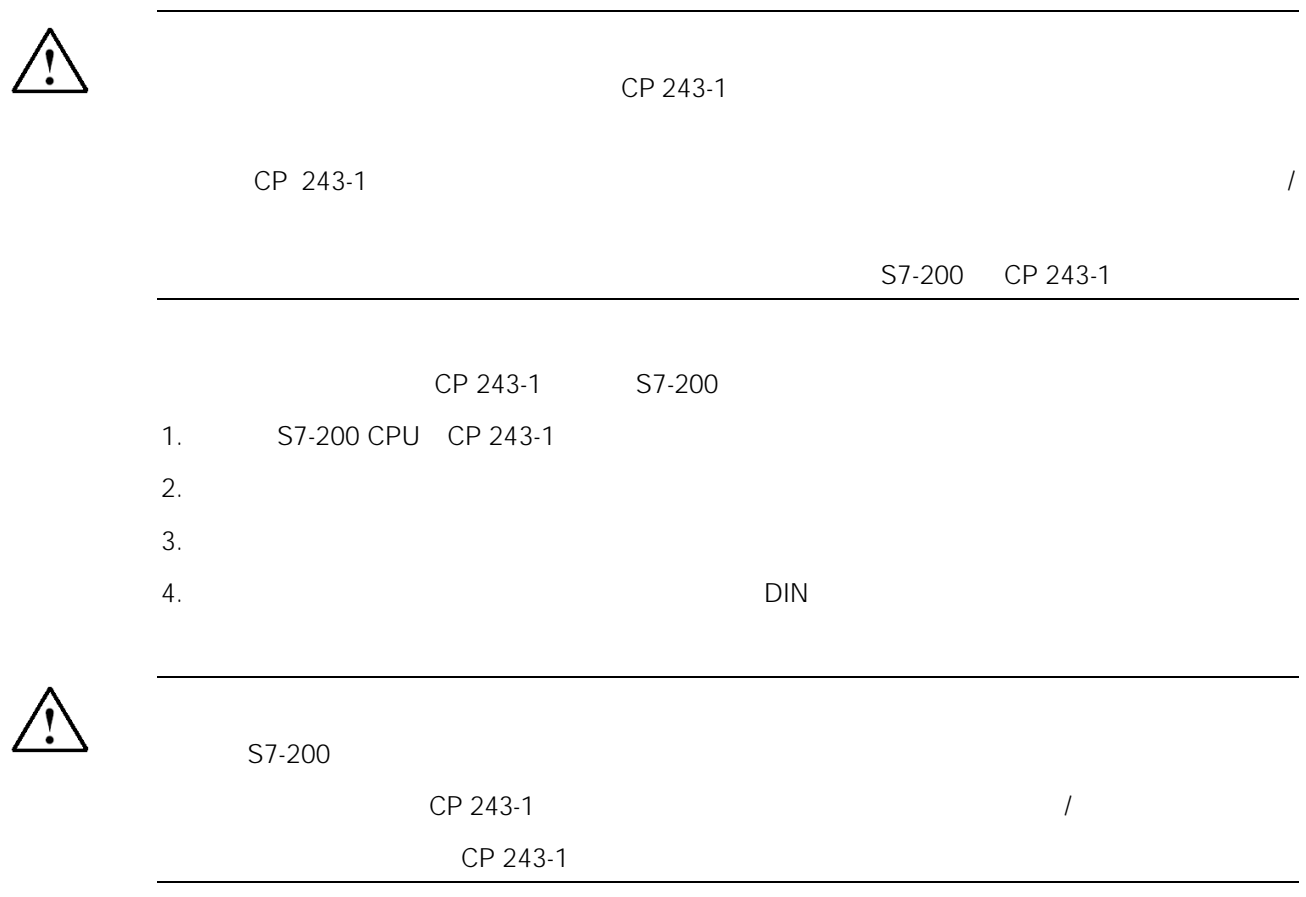

4 组态

# $4.1$

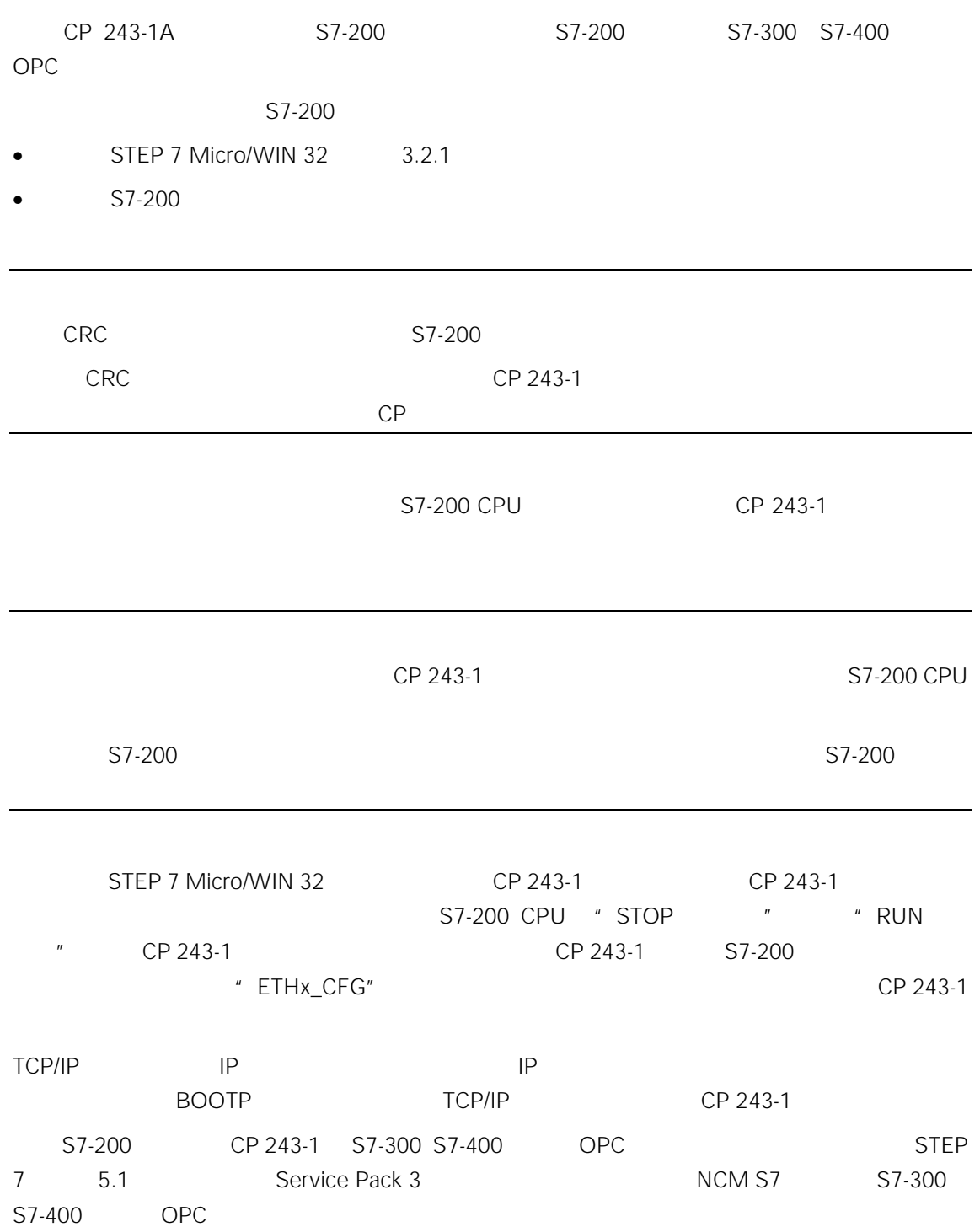

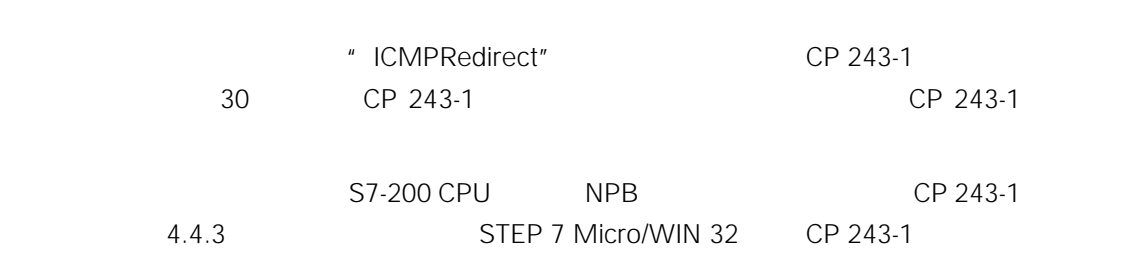

# $4.2$

### $4.2.1$  IP

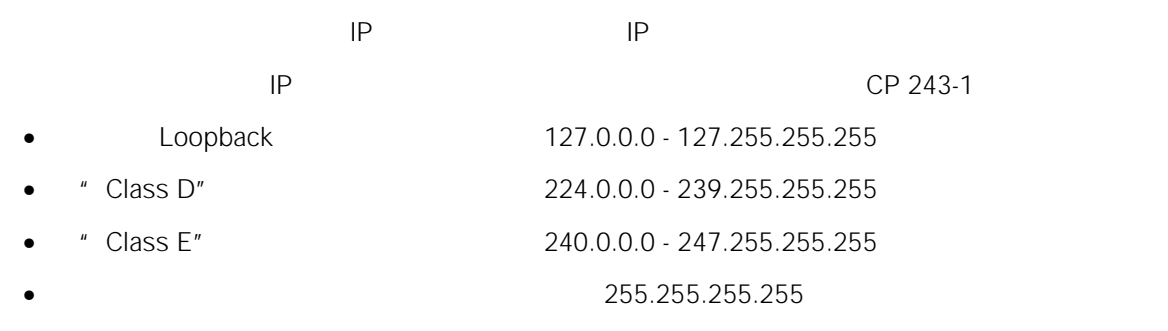

### $4.2.2$

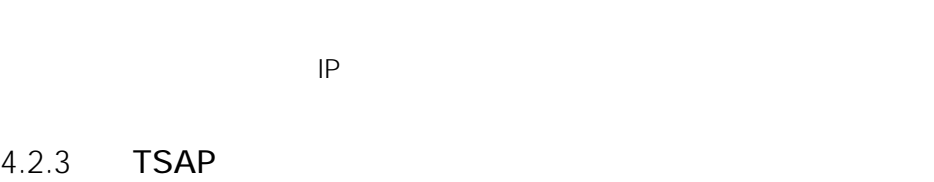

TSAP 2

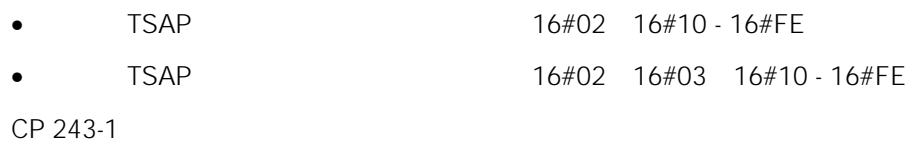

## 4.3 STEP 7 Micro/WIN 32 CP 243-1

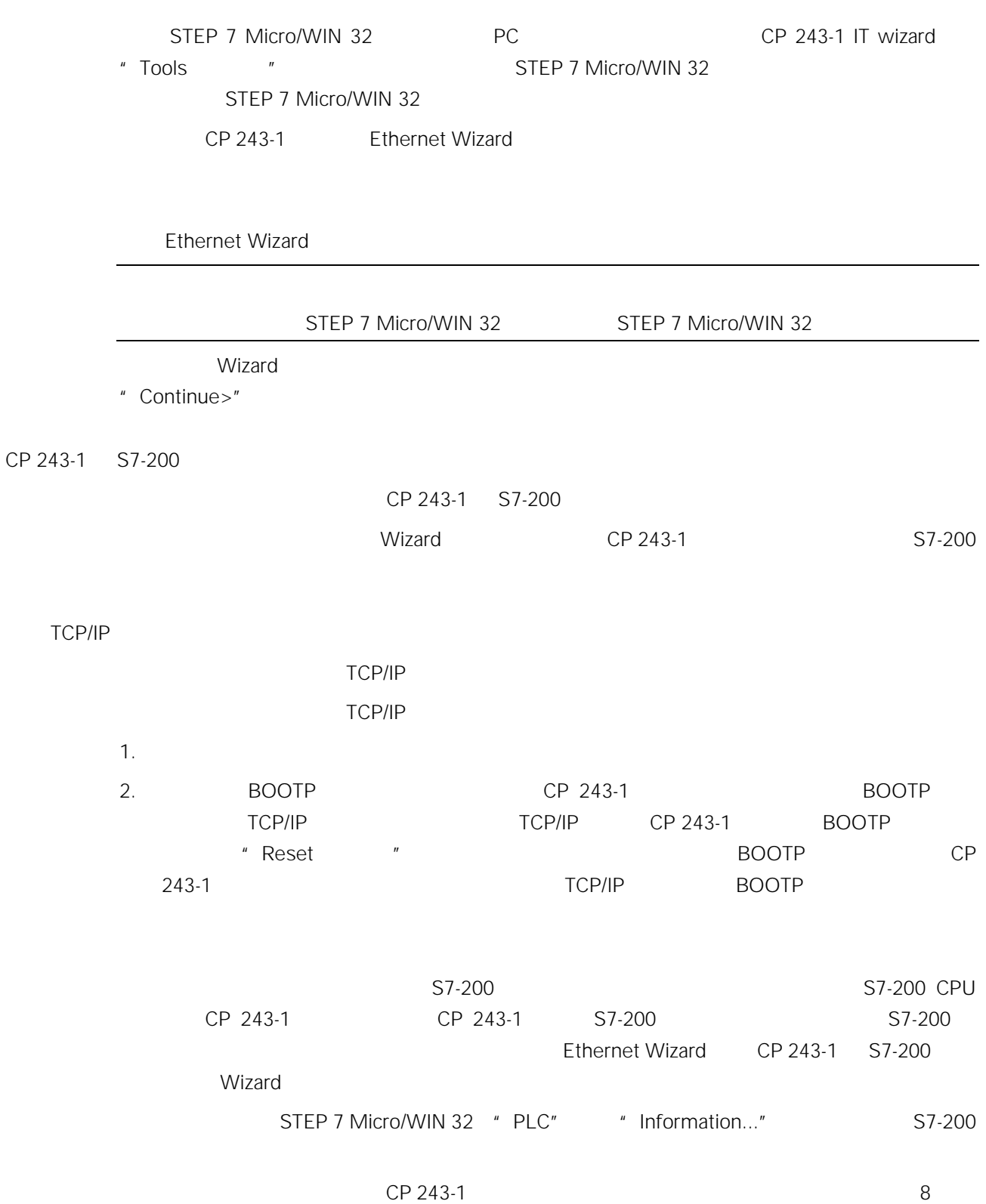

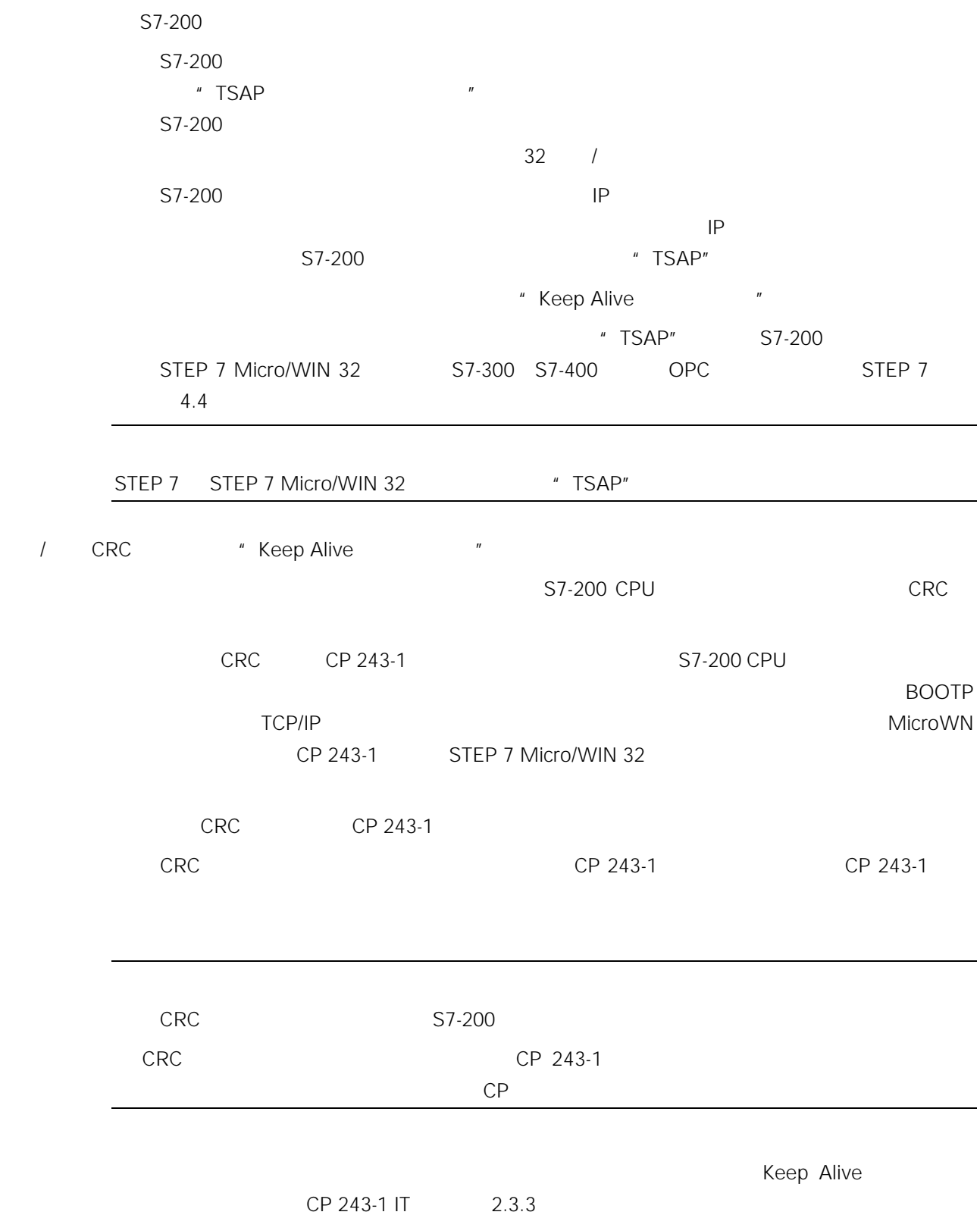

4-4

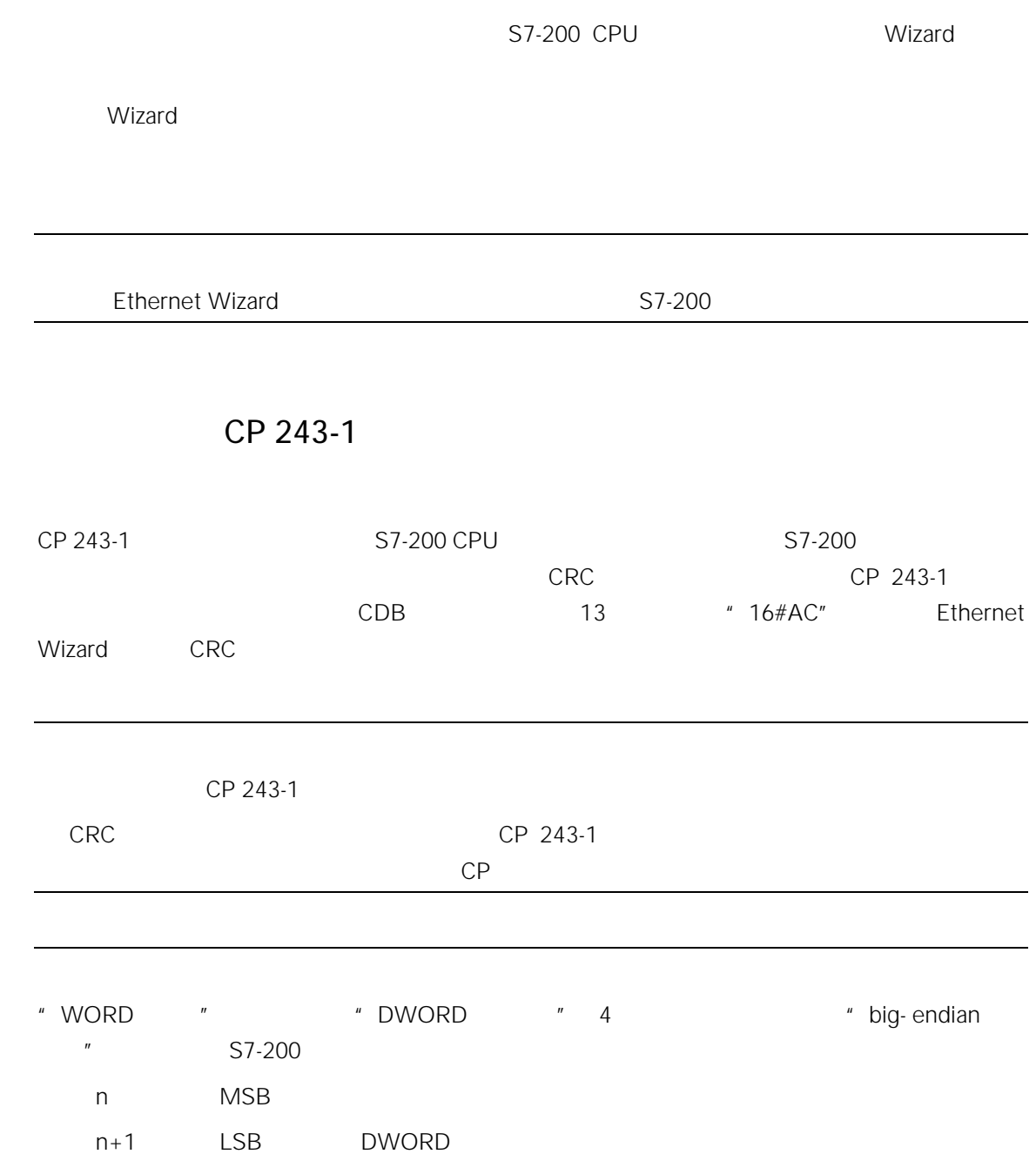

4.4 从用户程序组态 CP 243-1

## 4.4.1 **SM**

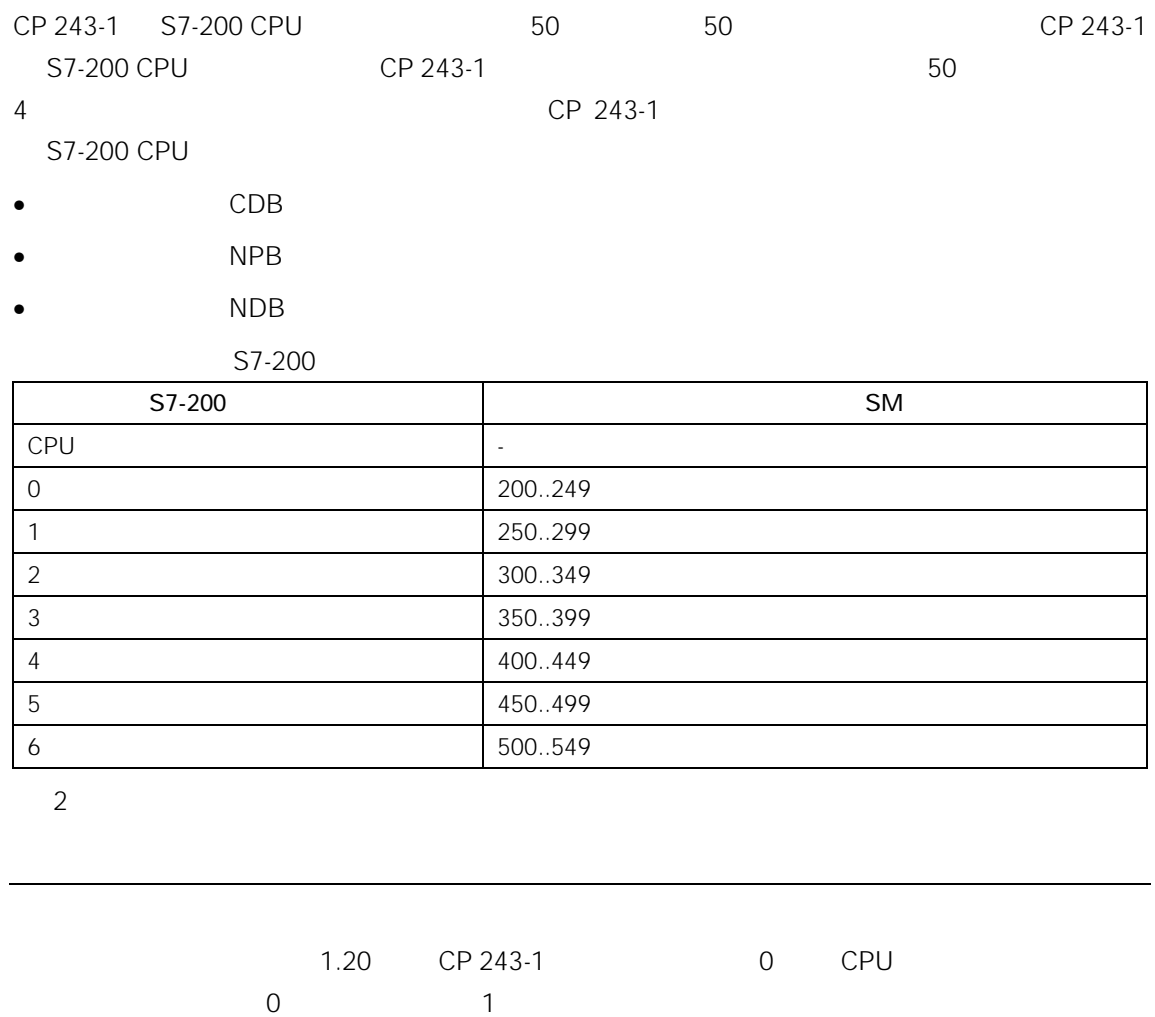

## 4.4.2 CDB

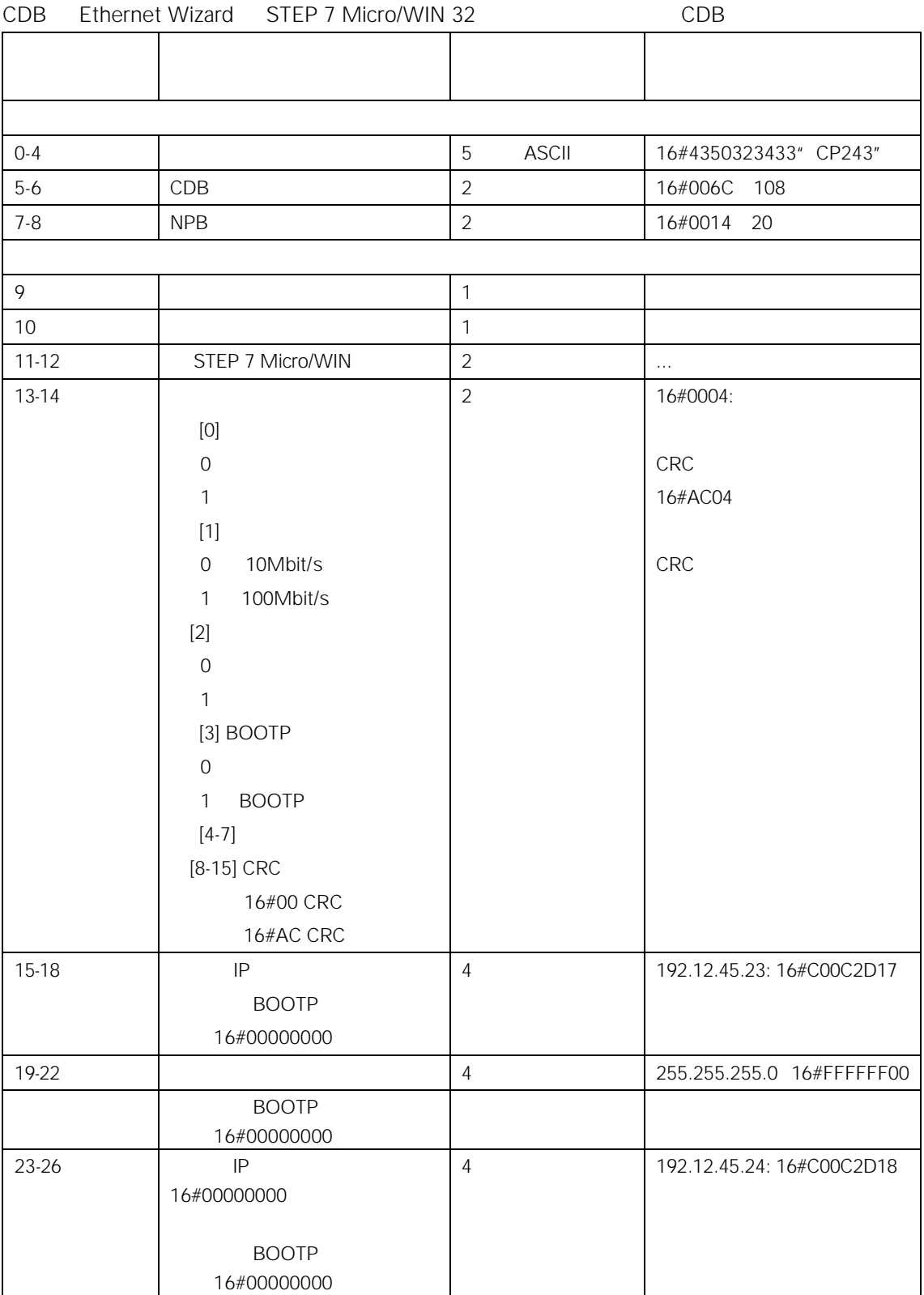

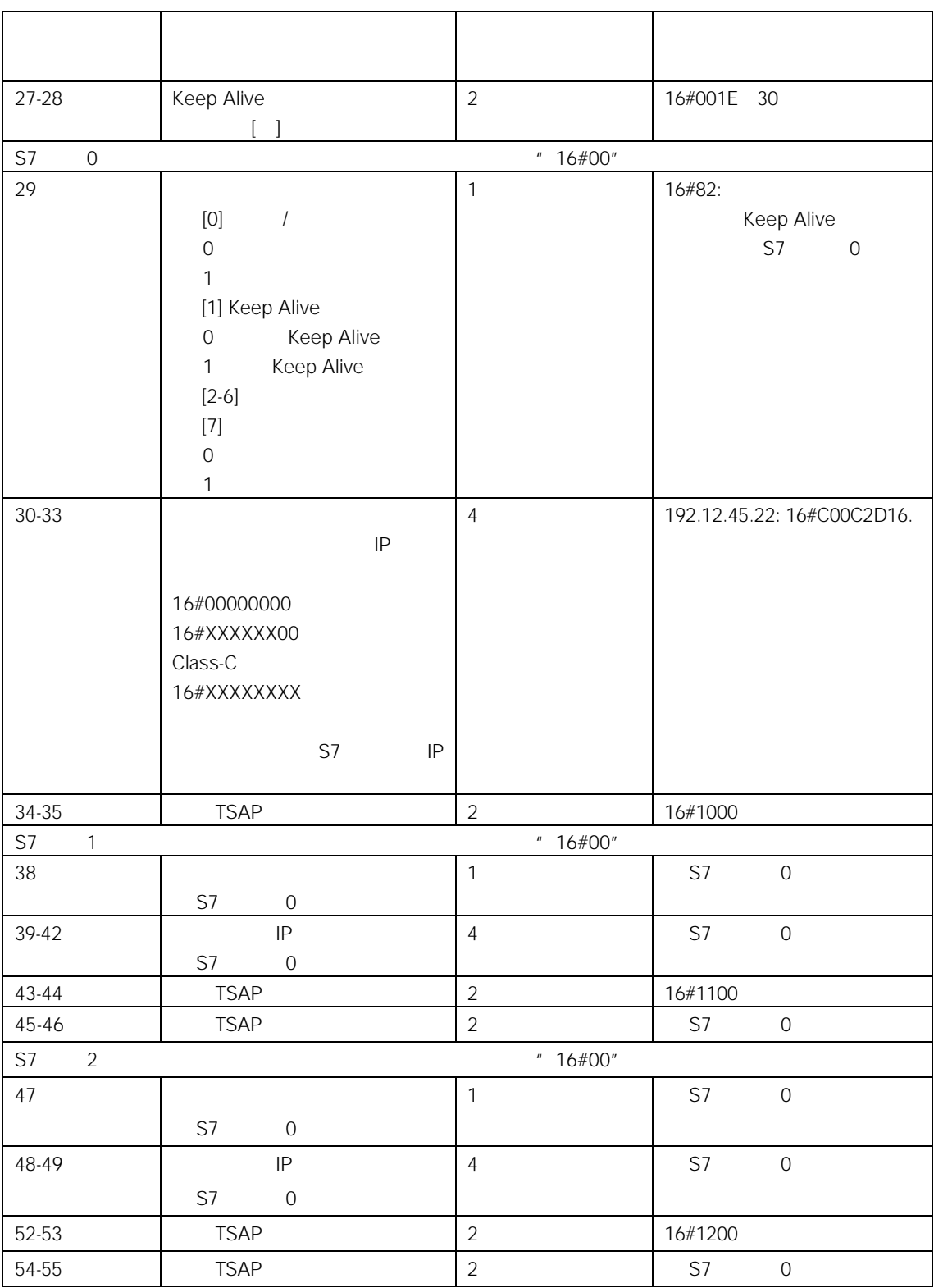

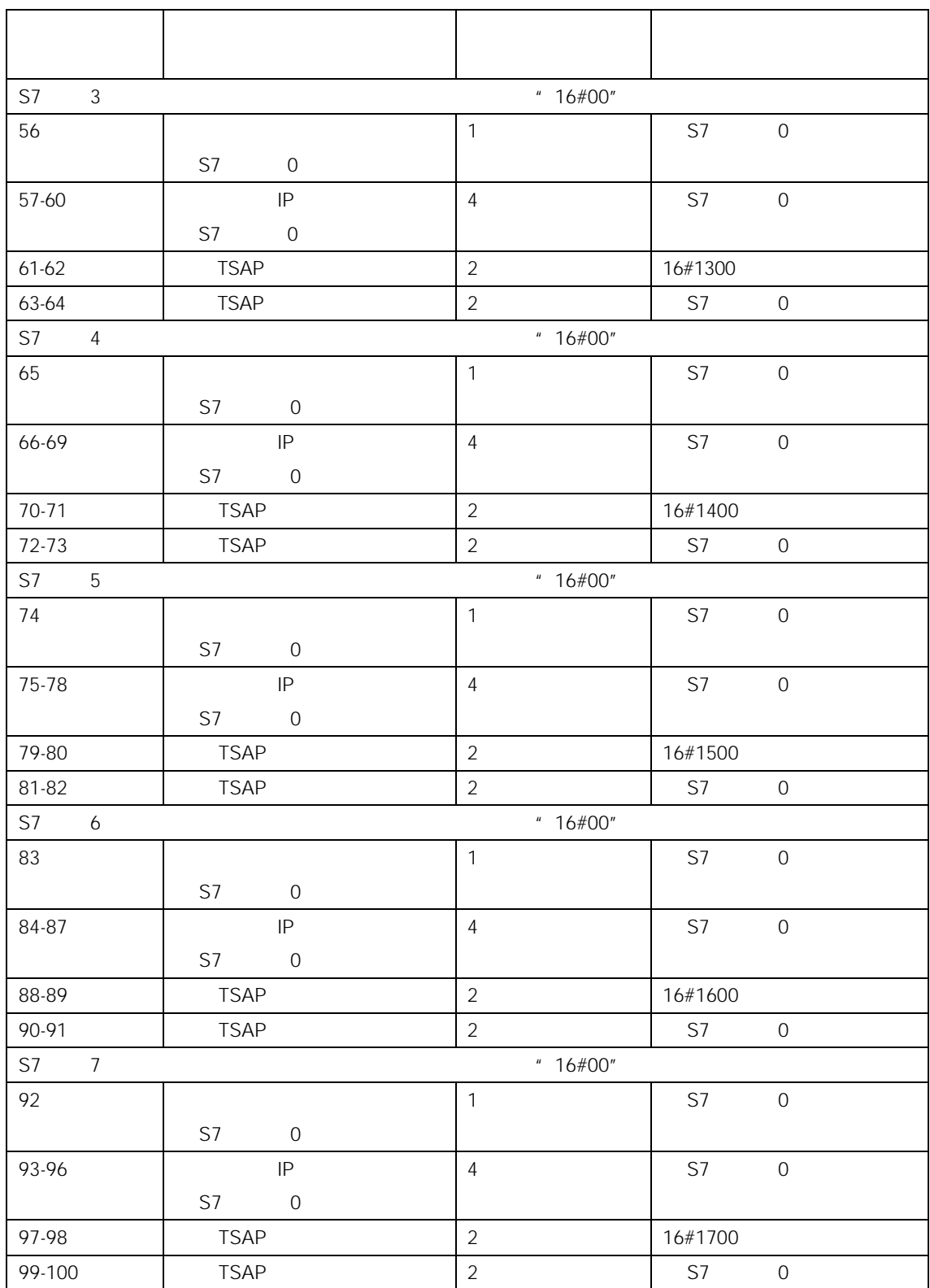

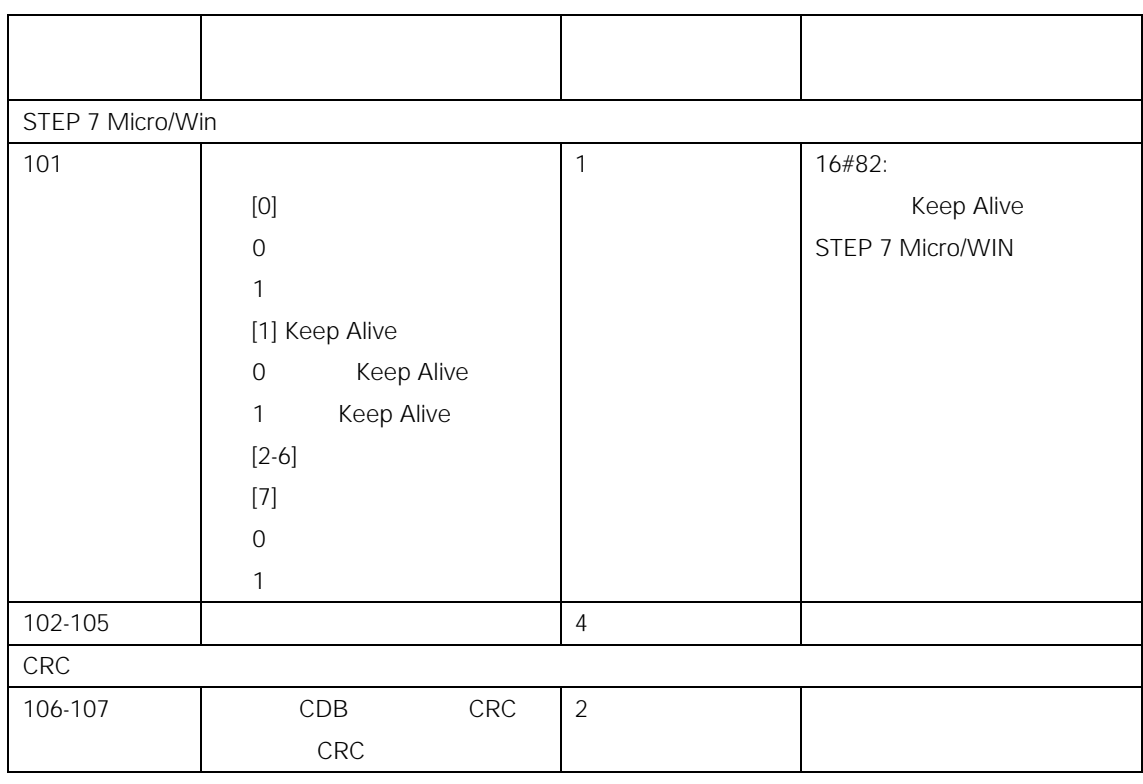

3 CDB
## 4.4.3 NPB

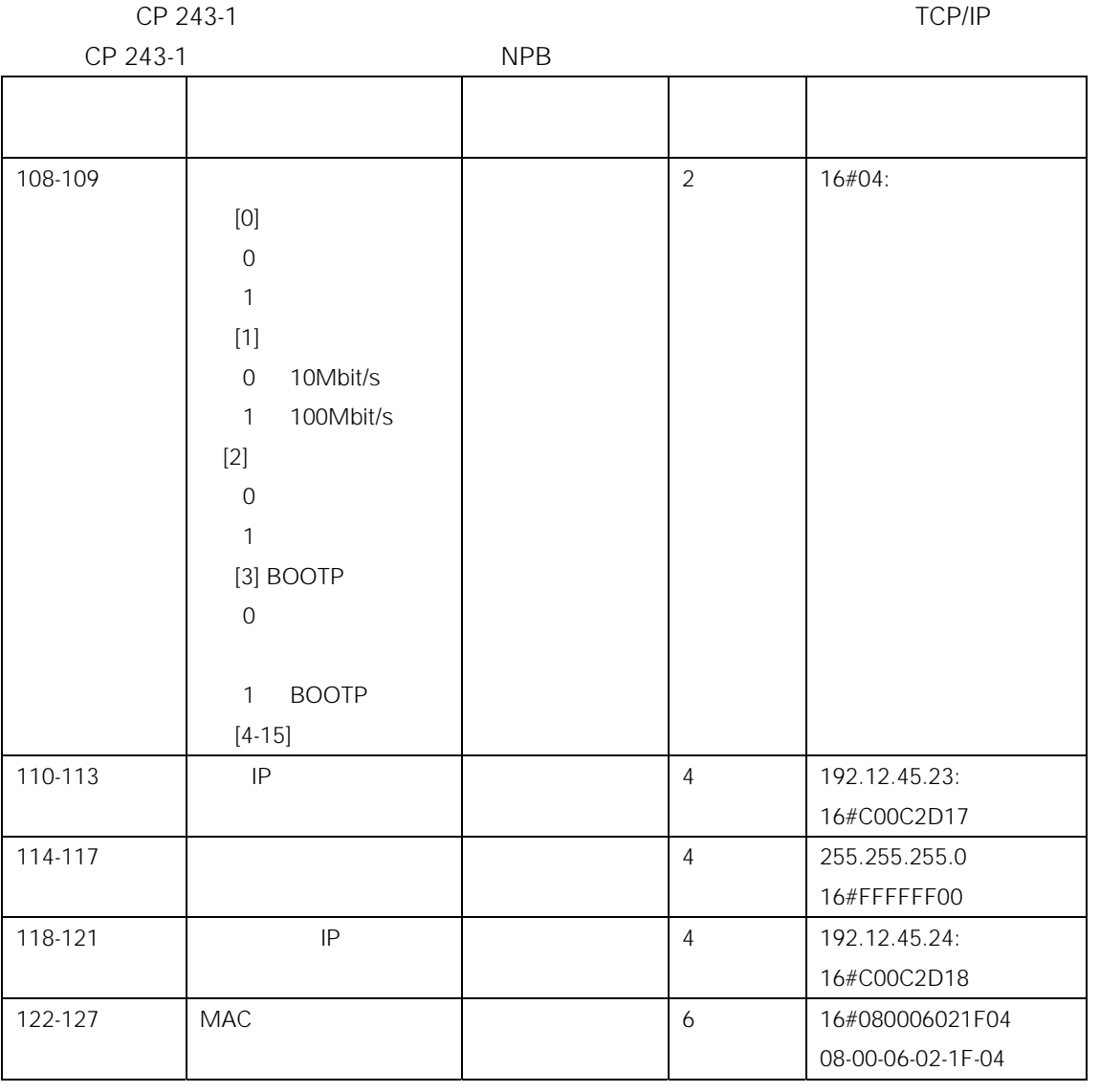

4 NPB

4-11

# 4.4.4 NDB

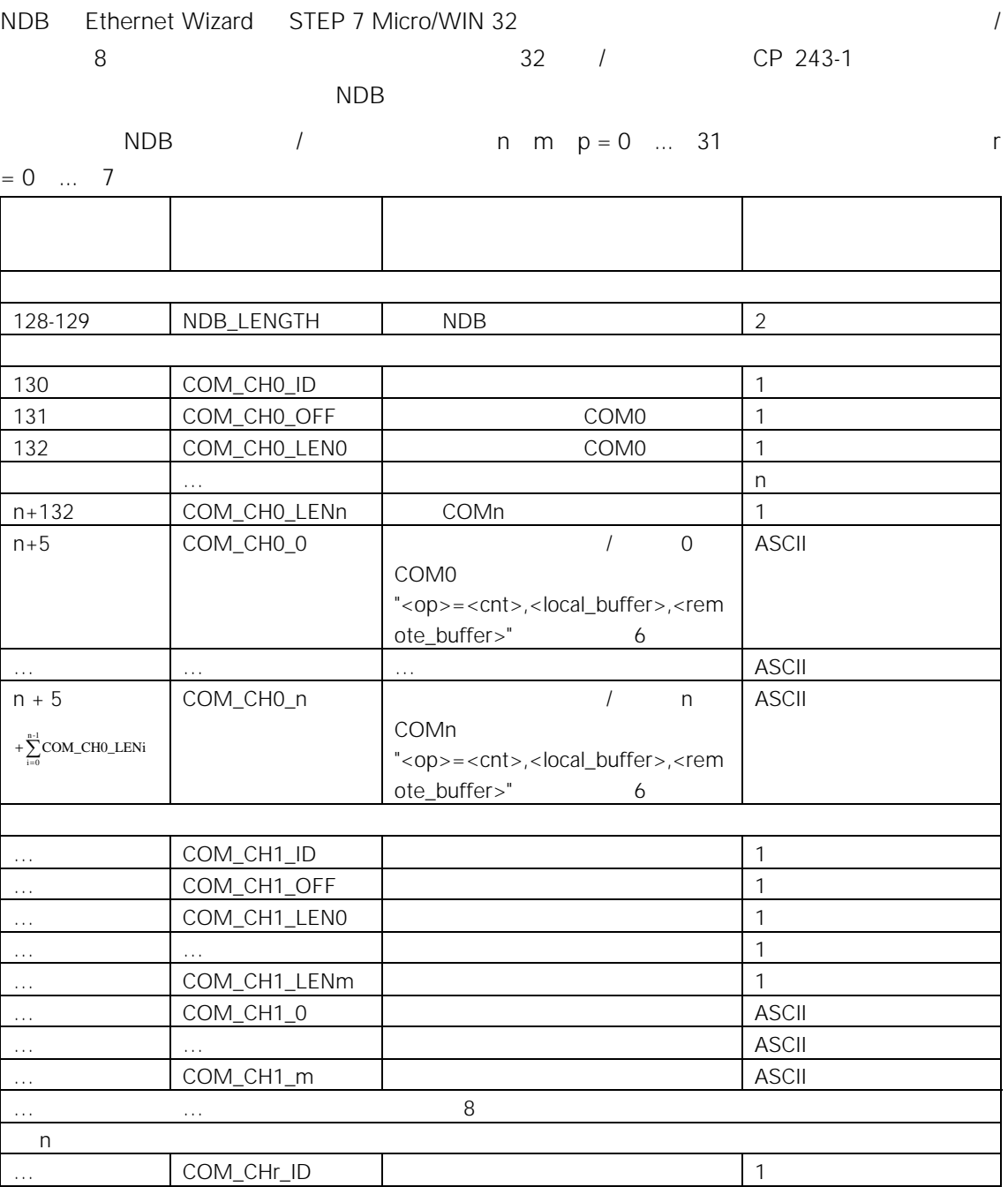

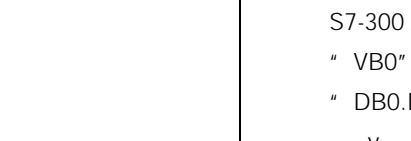

6 /写命令的组态

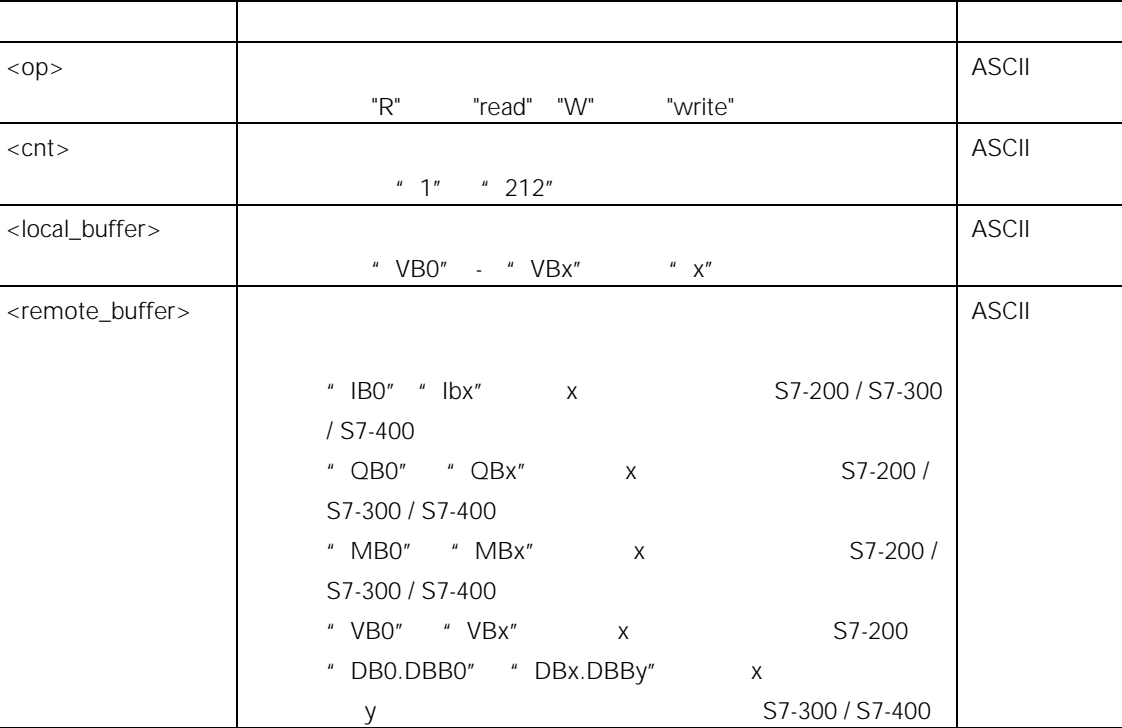

5 NDB

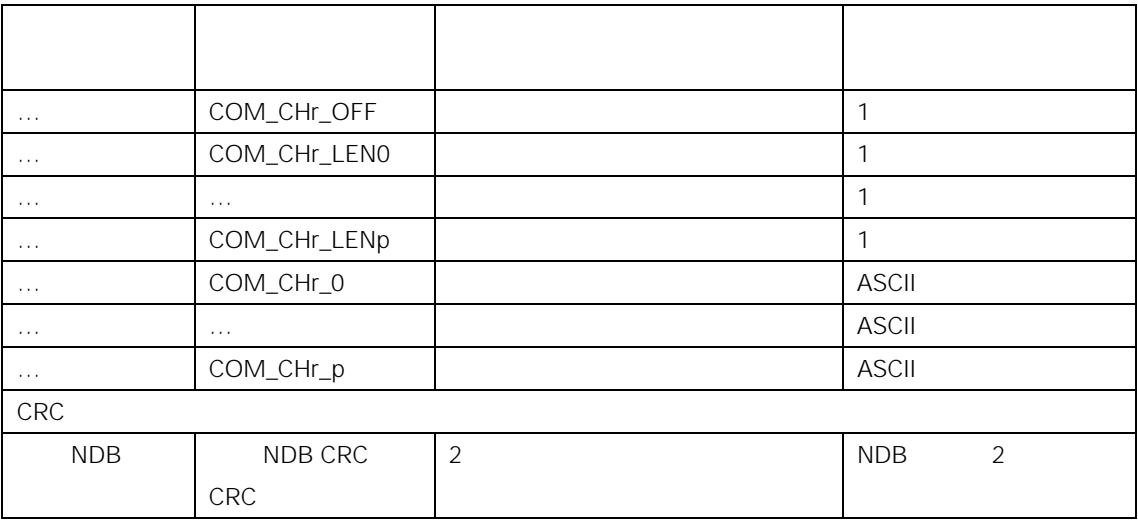

## 4.5 STEP 7

 $S7-300$  STEP 7 S7-200 S7-400 STEP 7 MLFB 6ES7 810-4CC05-0YX0 CP 343-1 CP 443-1 S7-300 S7-400 STEP 7

S7 STEP 7 NetPro "Insert new connection<sup>"</sup> " unspecified " " Properties - S7 connection S7 \* \* \* 中(见图 7),首先定义你的 S7-300 S7-400 系统是作为一个主动参与者还是作为被动参与者。  $S7-300$   $S7-400$   $S7-200$ S7-300 S7-400 <br> **S7-300** S7-400 connection generation ( $\blacksquare$ ) TCP/IP S7 \* TCP/IP" TCP/IP IP

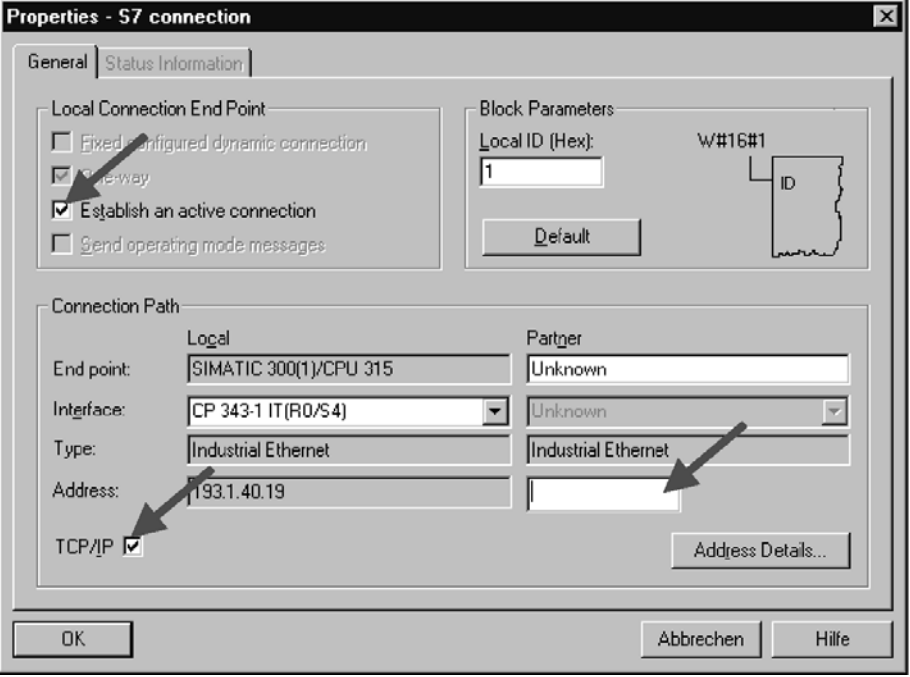

7. "S7 "

achess details and the term of the term of the term of the term of the term of the term of the term of the term of term of the term of the term of the term of the term of the term of the term of the term of the term of the S7-200 TSAP STEP 7 Micro/WIN 32 reporting  $\begin{array}{cc} \text{r} & \text{r} \end{array}$ properties and the state of the STEP 7 Micro/WIN 32<br>properties and the matrice of the matrice of the matrice of the matrice of the matrice of the matrice of the S<br>Address details and the matrice of the matrice of the matri

TSAP 200 S7-300 S7-400 "TSAP" \* Local STEP 7 Micro/WIN 32 " TSAP" \* Remote properties \* "

### S7-300

S7-300  $\blacksquare$  Properties - S7 connection S7 " active connection generation when we are structured in the STEP 7 Micro/WIN 32 中使用 STEP 7,在"Local(本地)"项中规定的 TSAP,用作 S7-300 系统的一 **TSAP** 

## TSAP 1

STEP 7 "Address details " "Local " "TSAP"

## TSAP 2

S7-300 S

 $S7-300$  3 其它 5 位包含你的 S7-300 系统中的以太网通讯处理器的安装位置。

STEP 7 HWConfig

CP 343-1 S7-300 0 4 STEP 7 "10.02"  $TSAP$  STEP 7 Micro/WIN 32  $+$  10.04" TSAP  $S7-300$  (1  $1$  10  $2$  0  $4$ 

STEP 7 STEP 7 Micro/WIN 32 **All and Accept 4 TSAP**" (CP

## absolute S7-400 S7-400 STEP 7 S7-300 S7-400 S7-300 S7-400 STEP 7 Micro/WIN 32 **And S7-300 S7-400** S7-400  $\Box$  TSAP to  $\Box$  TSAP to  $\Box$ 值以"0x03"即可,通过该字节,这些连接将被传送到 S7-300 S7-400 系统。TSAP 的第 2 S7-300 S7-400 CPU

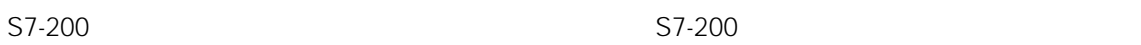

## 4.6 CP 243-1

- CP 243-1 BOOTP TCP/IP IP  $IP$  CP 243-1 1  $\overline{BOOTP}$   $\overline{SFR}$ 亮大约 30 秒钟。该步骤将循环进行,直到 CP 243-1 S7-200 CPU 存储器中找到一个有效的组 **BOOTP**
- CP 243-1 BOOTP
- IP 地址、子网对话框和网关的 IP 地址都可从 BOOTP 响应中取代。
- \* Auto Negotiation \* \* \*
- 连接的 Keep Alive(持续作用)时间设定为 30 秒钟。 CP 243-1 **STEP 7 Micro/WIN 32** S7-200 CPU  $\mathbb{C}P$

 $243-1$ 

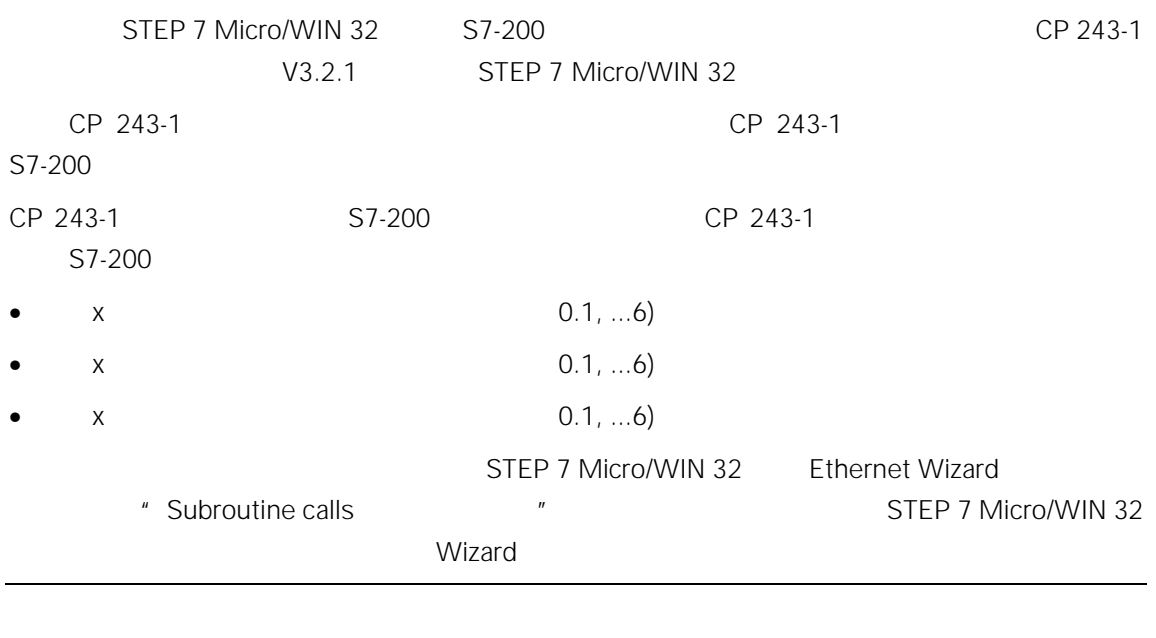

S7-200

# 5.1 ETHx\_CTRL

ETHx\_CTRL CP 243-1 CP 243-1 CP 243-1 S7-200 CRC CP 243-1 个组态数据变化,调用子程序会造成 CP 243-1 重新启动。相反,如果 CRC 校验关闭,在用户程 STEP 7 Micro/WIN 32 S7-200 CPU CP 243-1 S7-200 CPU 返回值可以提供 CP 243-1 的一般状态信息以及最多 8 个通讯通道的状态信息。如果在 CP 243-1 " Frror CP 243-1 Ethernet Wizard STEP 7 Micro/WIN 32 ETHx\_CTRL

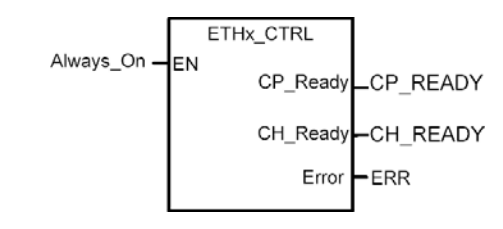

8. ETHx\_CTRL

5 编程

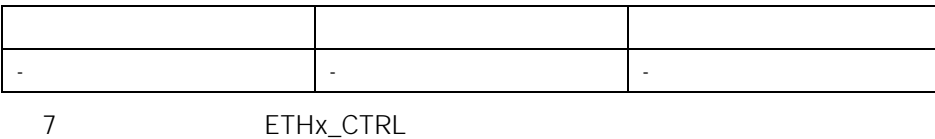

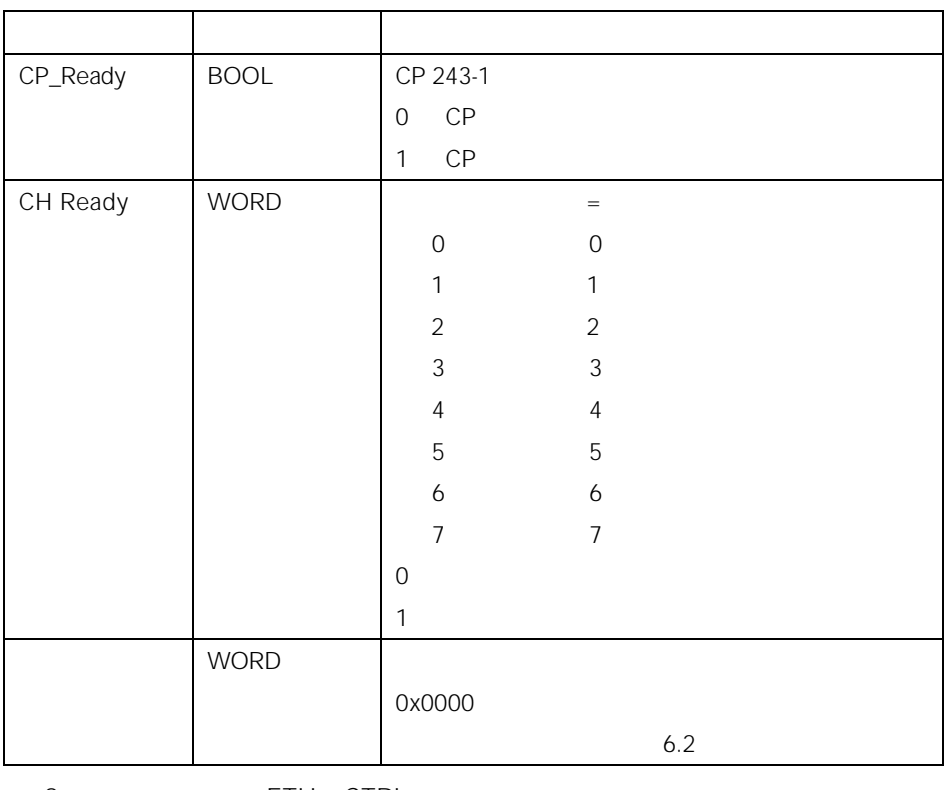

8 ETHx\_CTRL

"CH\_Ready" 1", "1" IP TSAP

# 5.2 ETHx\_CFG

 $ETHx\_CFG$   $CP 243-1$   $S7-200 CPU$  $CP$  243-1 <br>  $ST-200$  CPU  $S7-200$  CP 243-1 CRC **Ethernet Wizard STEP 7 Micro/WIN 32** ETHx\_CFG CP 243-1 CRC 功能,你就不用再从用户程序中修改相关的组态。然后,你只需使用 STEP 7 Micro/WIN 32 Ethernet Wizard

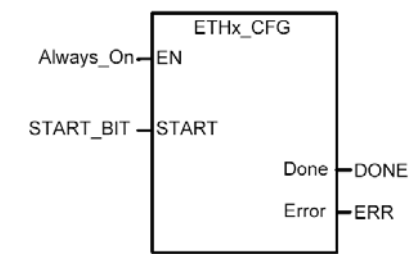

9. ETHx\_CFG

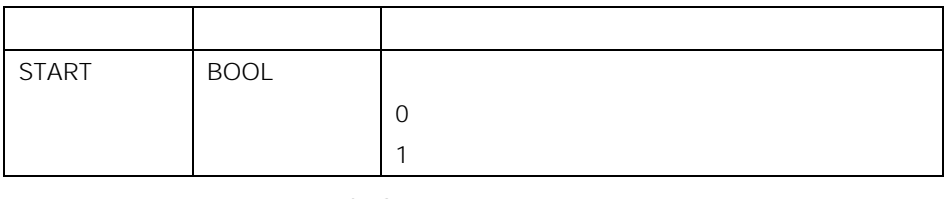

9 ETHx\_CFG

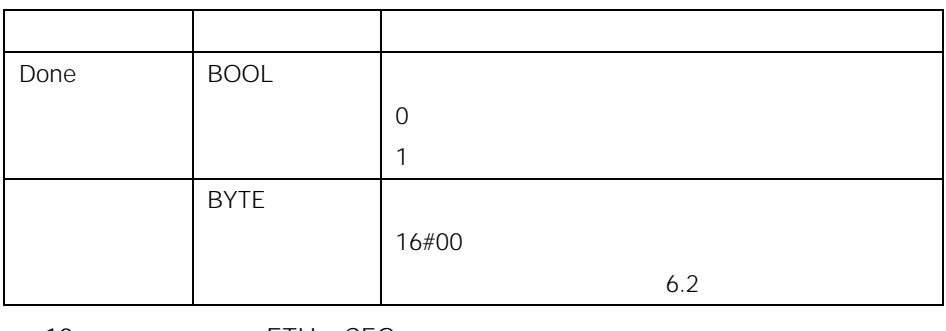

10 ETHx\_CFG

# 5.3 ETHx\_XFR

ETHx\_XFR CP 243-1 S7 CP 243-1

- 你想访问哪些数据
- 
- $\bullet$  and  $\bullet$  and  $\bullet$  and  $\bullet$  and  $\bullet$  and  $\bullet$  and  $\bullet$  and  $\bullet$  and  $\bullet$  and  $\bullet$  and  $\bullet$
- $\bullet$

ETHx\_XFR

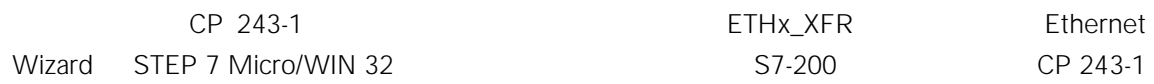

 $ETHx_XF$ R " START" ETHx\_XFR "Done" ETHx\_CTRL " CH\_Ready"

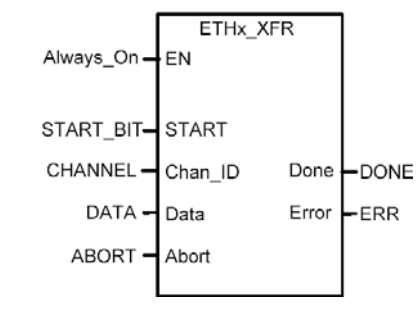

10. ETHx\_XFR

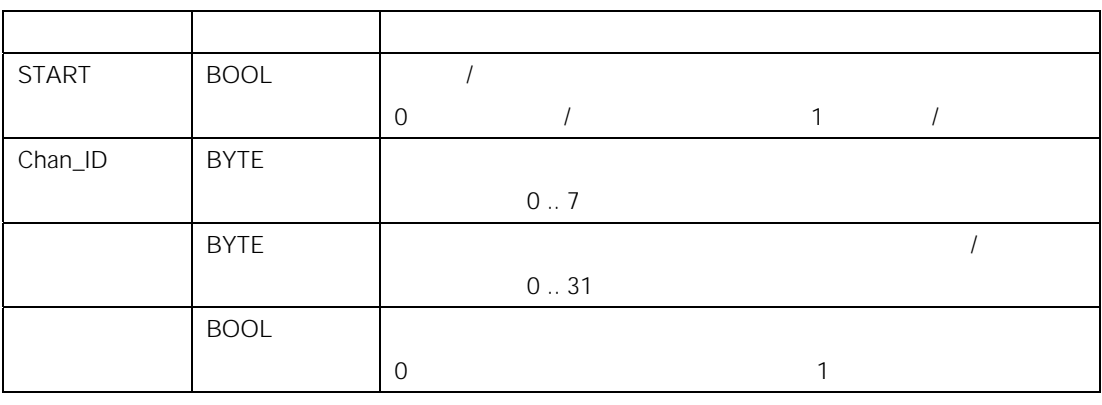

11 ETHx\_XFR

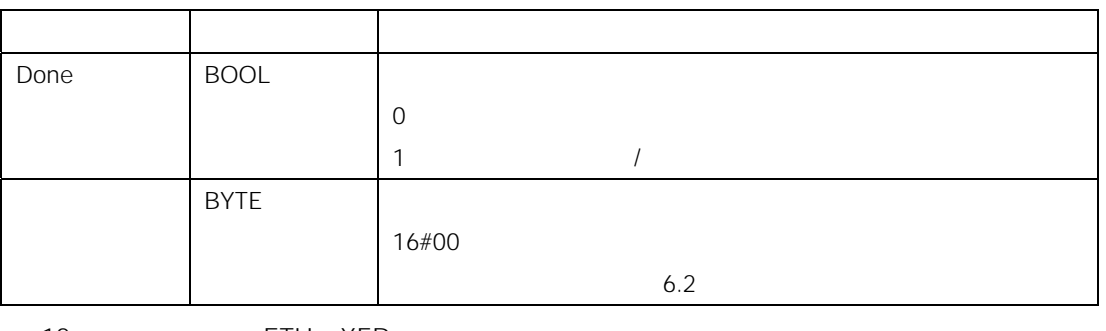

12 ETHx\_XFR

 $S7-200$ 

where  $/$ 

# 6 诊断

# $6.1$

- $\bullet$  Ping a ping" bing" bing" bing" bing" bing" bing" bing and the Microsoft Windows  $\mathbb{R}^n$ CP 243-1 • STEP 7 Micro/WIN 32
	- a PLC" a "Information ..." S7-200 S7-200 **According to the CP 243-1 ETHERNET**" CP 243-1
		- $\bullet$
	- TCP/IP IP IP NAC  $\overline{B}$  BOOTP  $\overline{B}$
	- $\bullet$   $\bullet$   $\bullet$   $\bullet$   $\bullet$
	- $\bullet$  CP 243-1 S7-200 CPU
	- $\bullet$  and  $\bullet$  and  $\bullet$  and  $\bullet$
	- $\bullet$   $\bullet$   $\bullet$   $\bullet$
	- $\bullet$  SM

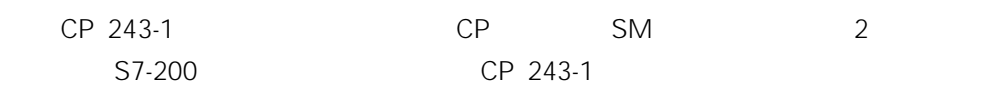

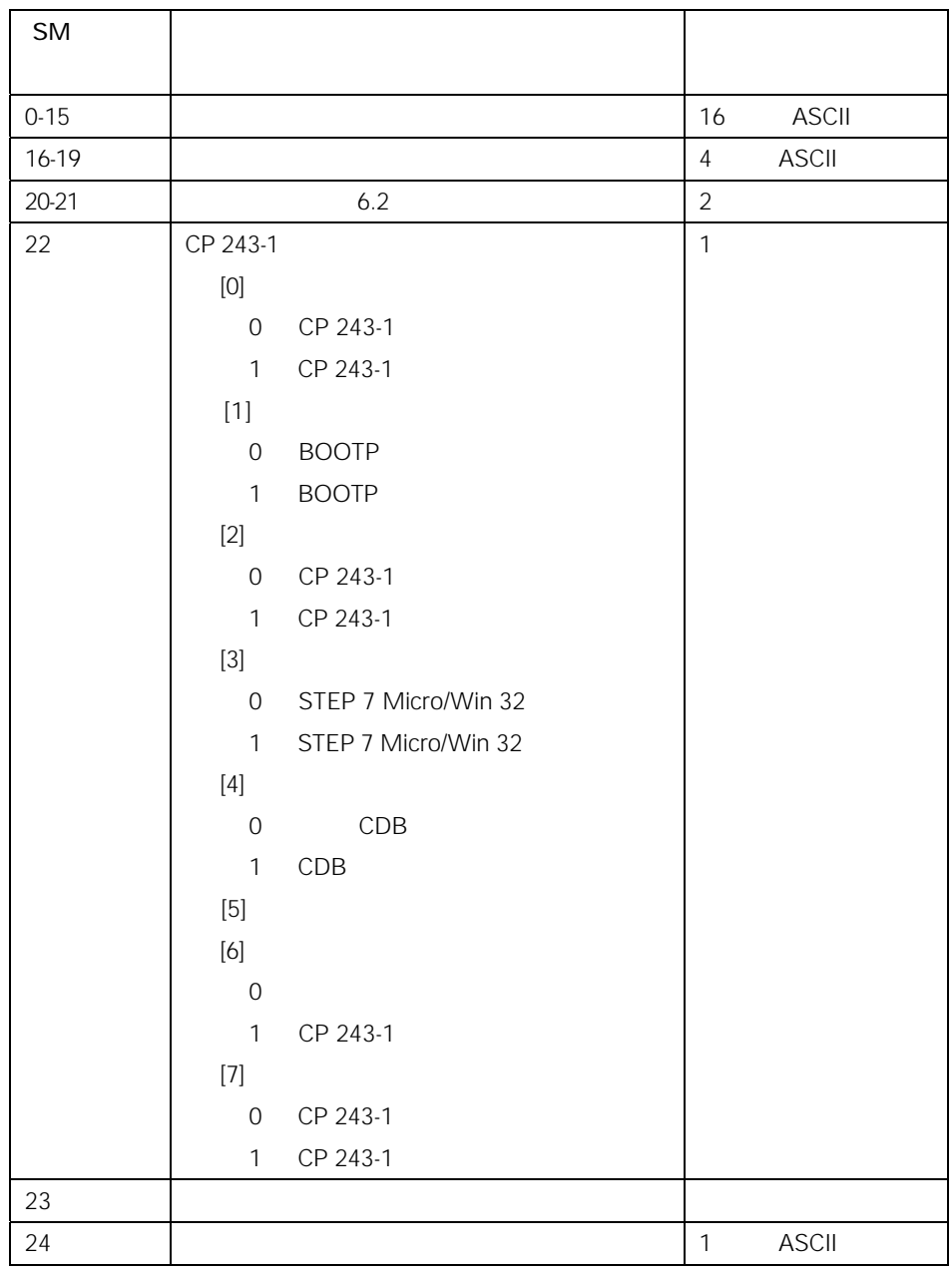

13 全局出错及其错误代码

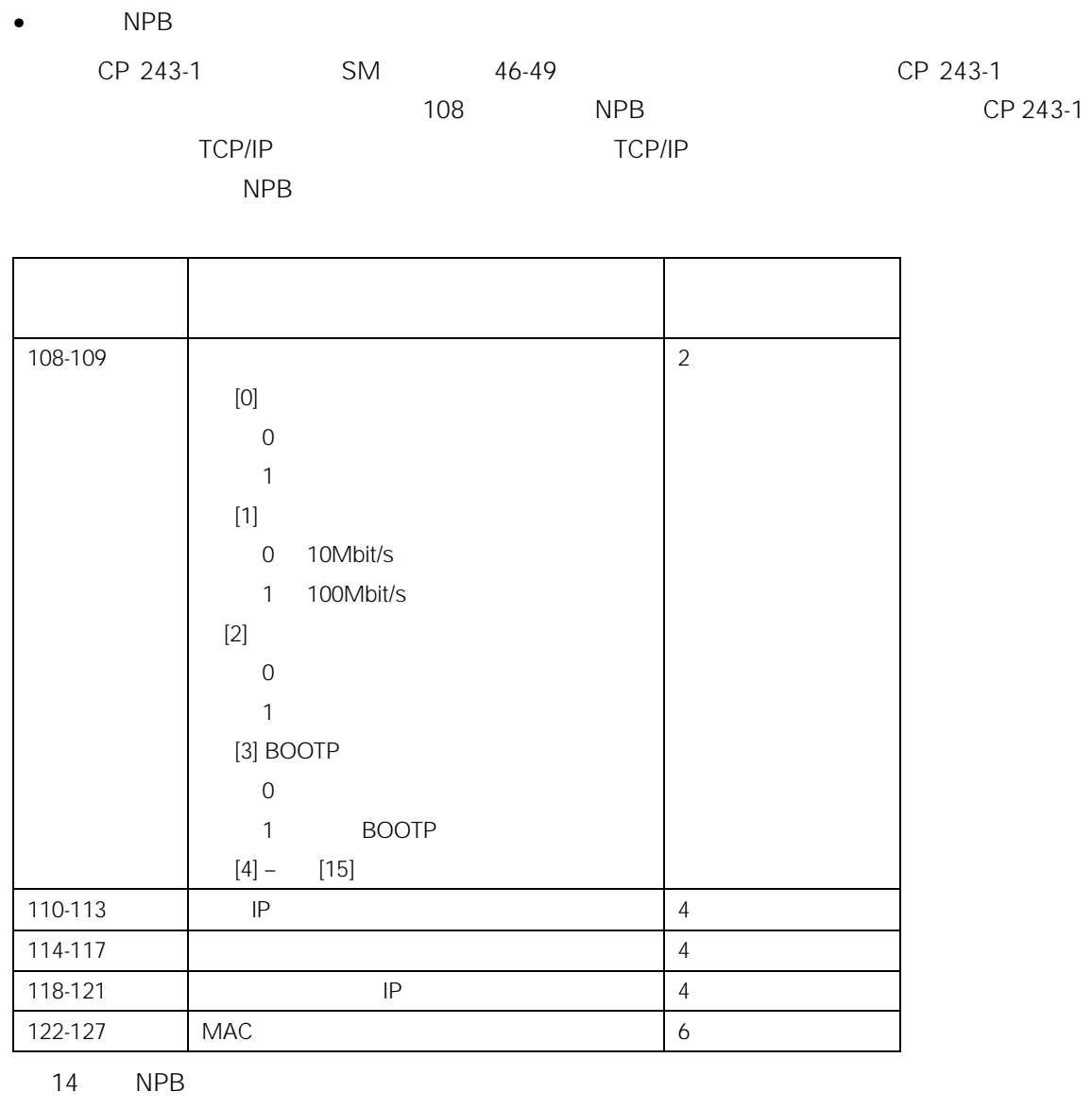

 $\bullet$  LED 2.5

CP 243-1 Keep Alive CP 243-1

# 6.2 CP 243-1

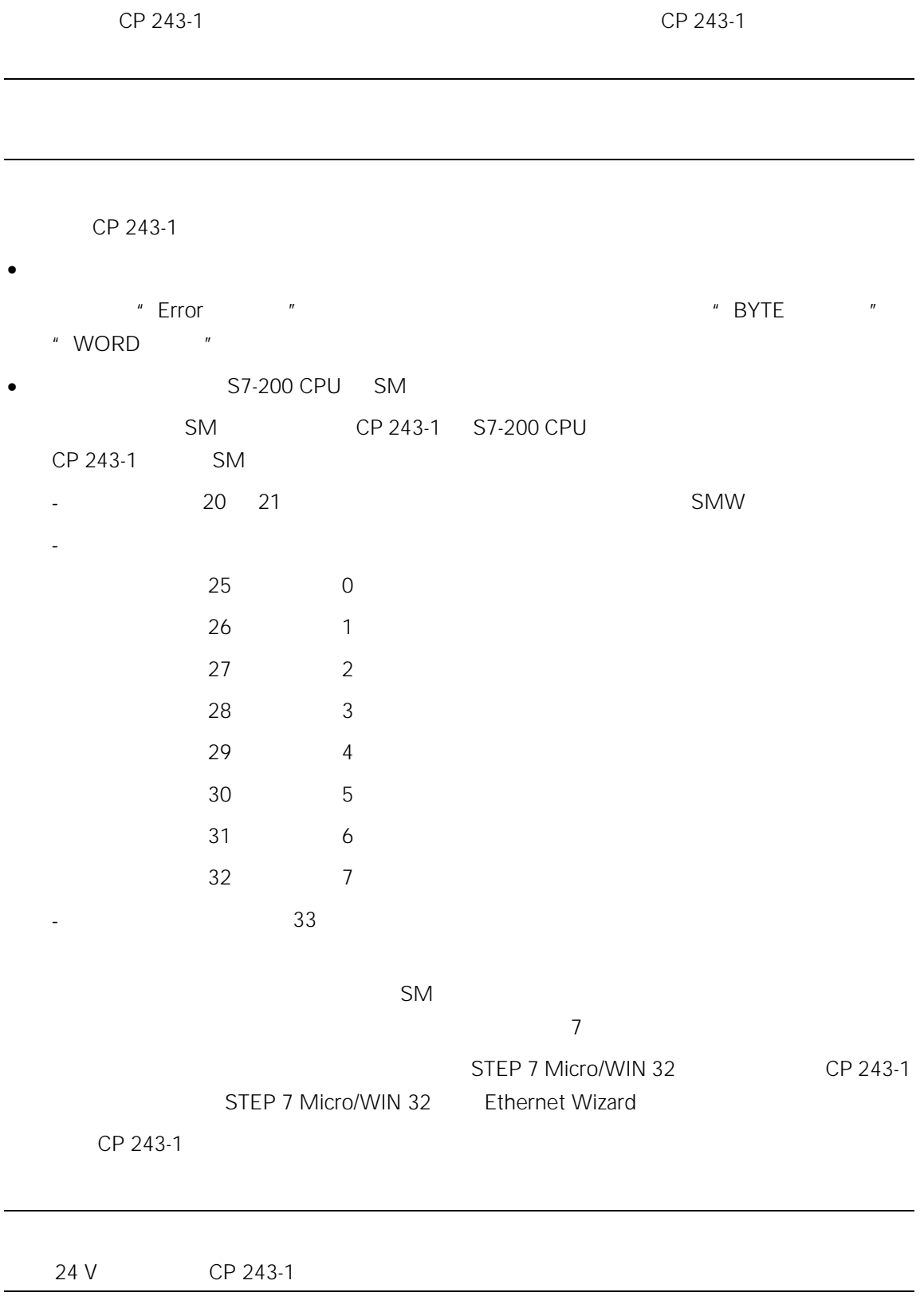

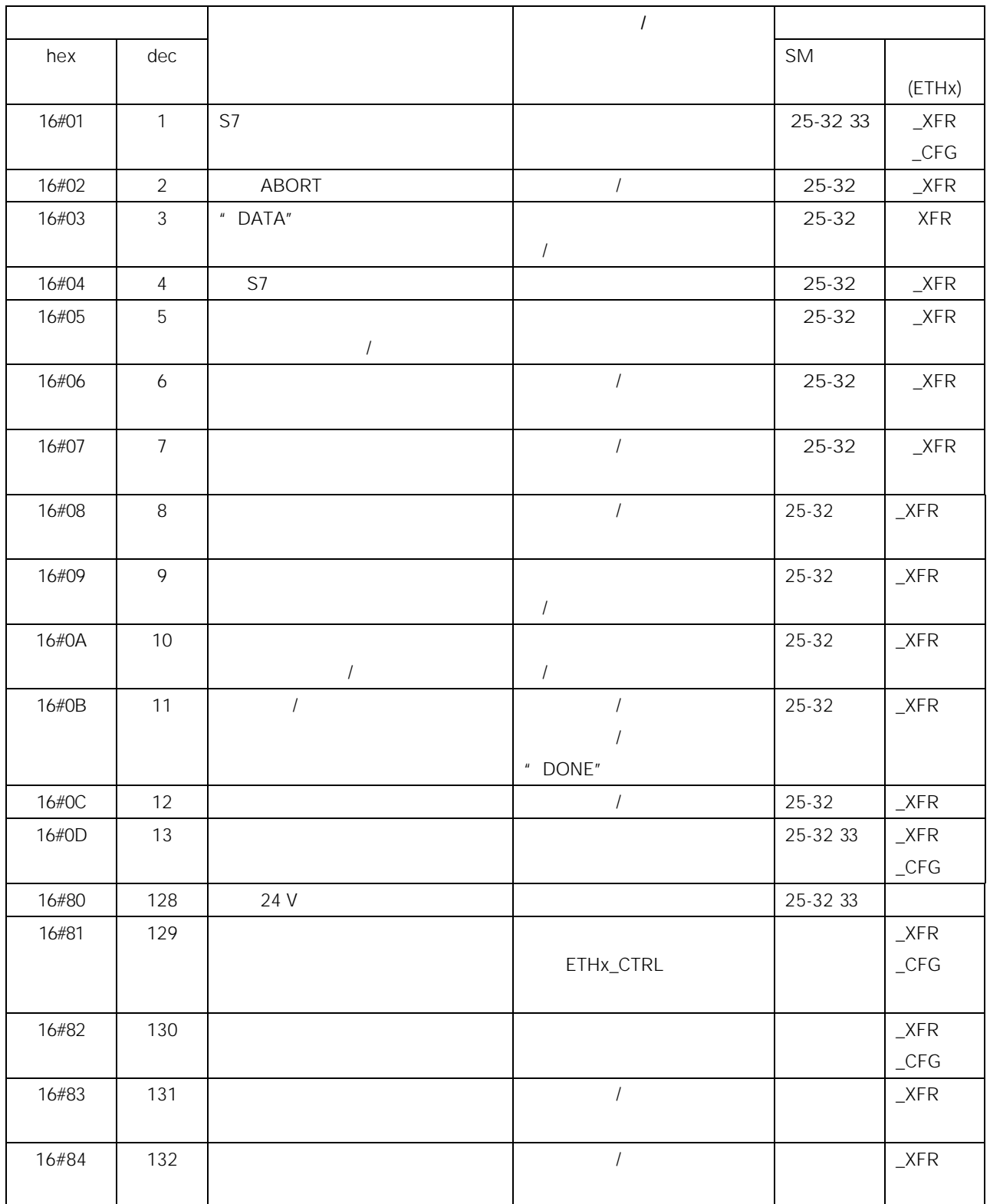

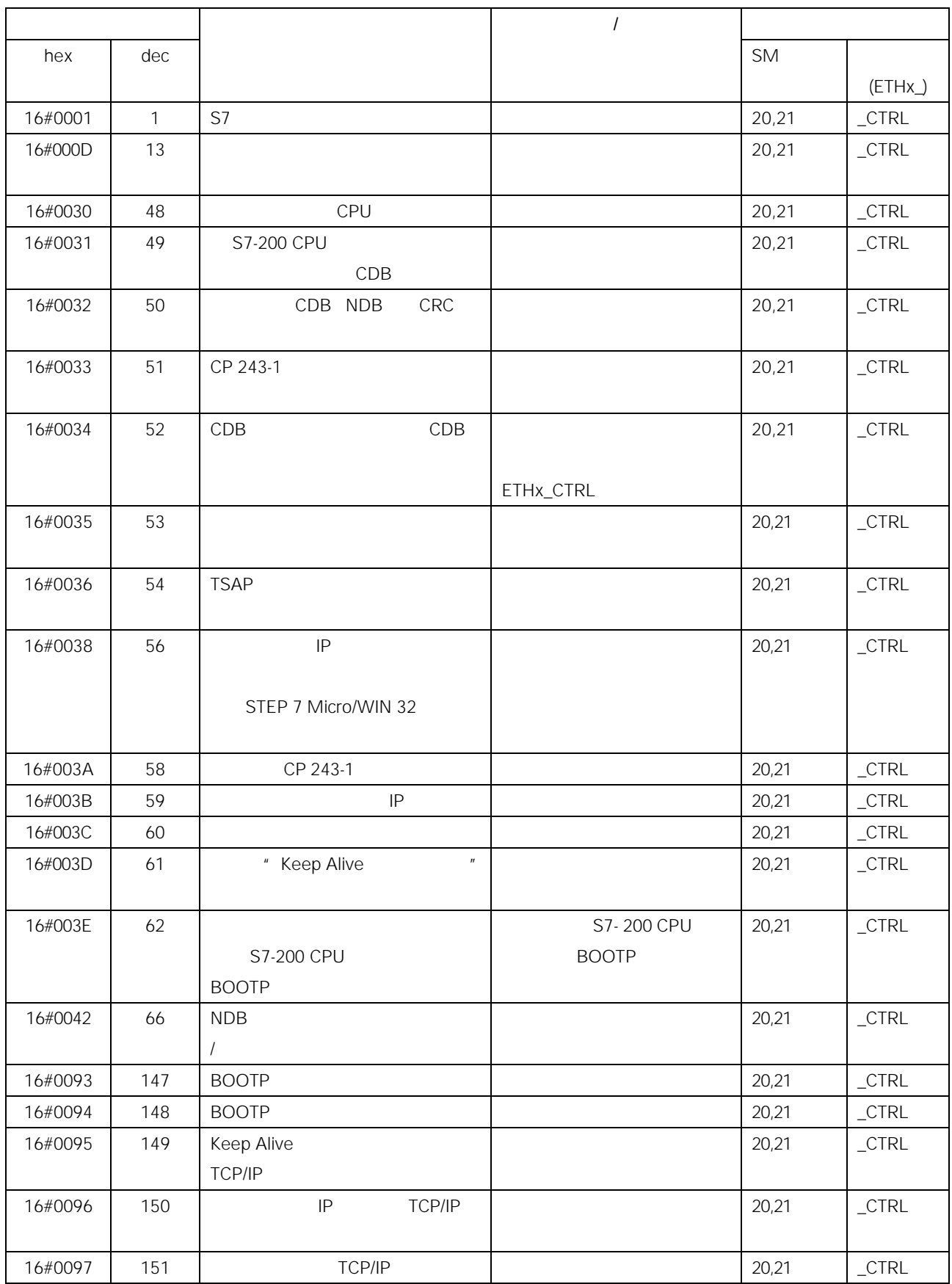

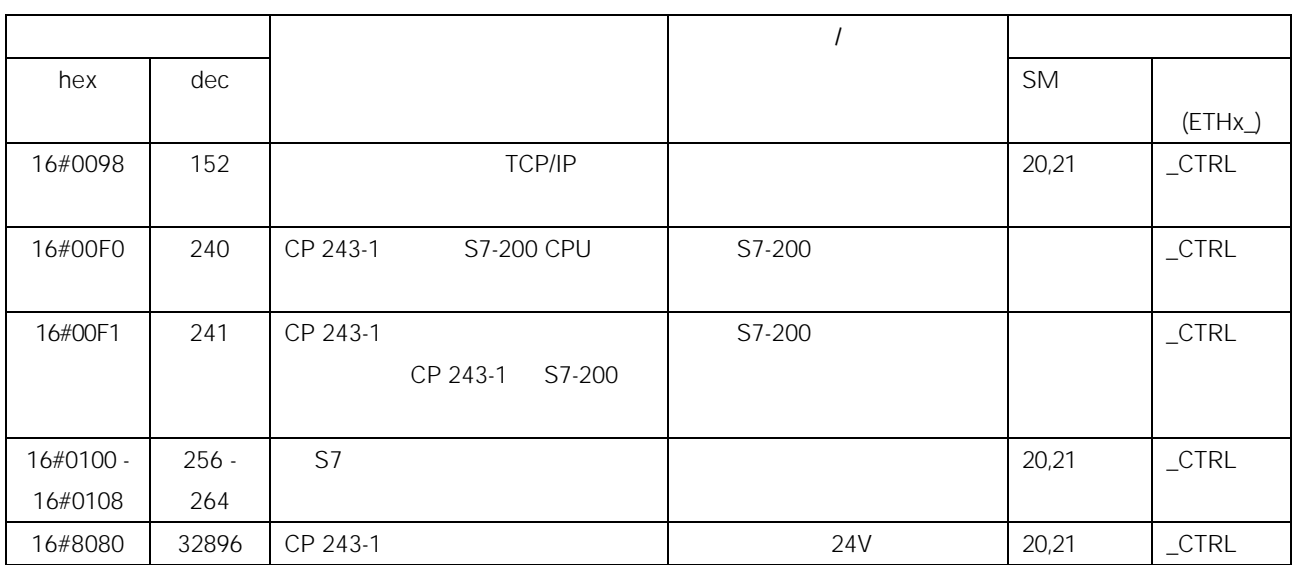

16

 $\overline{A}$ 

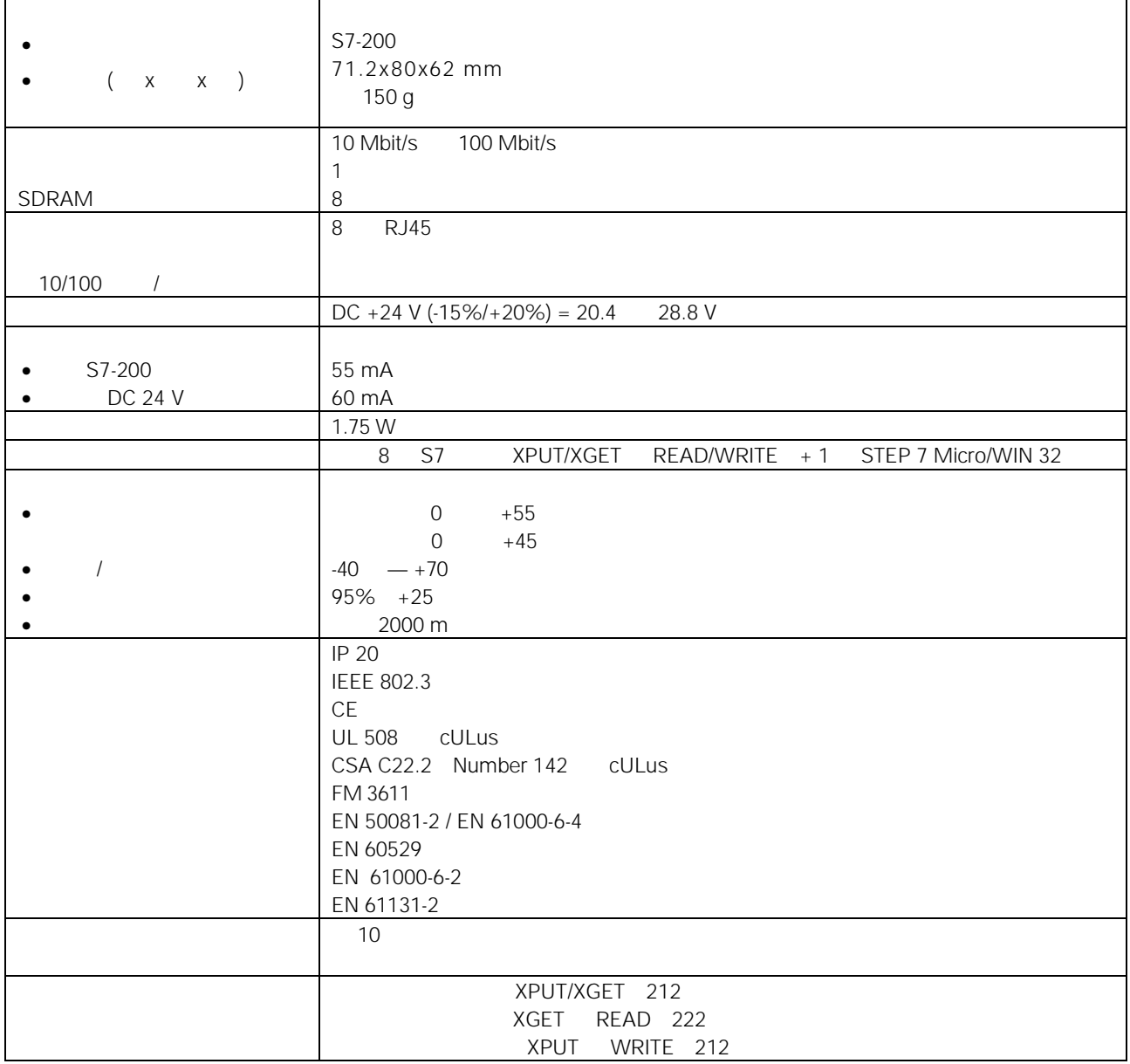

17

 $\mathsf B$ 

网络 1

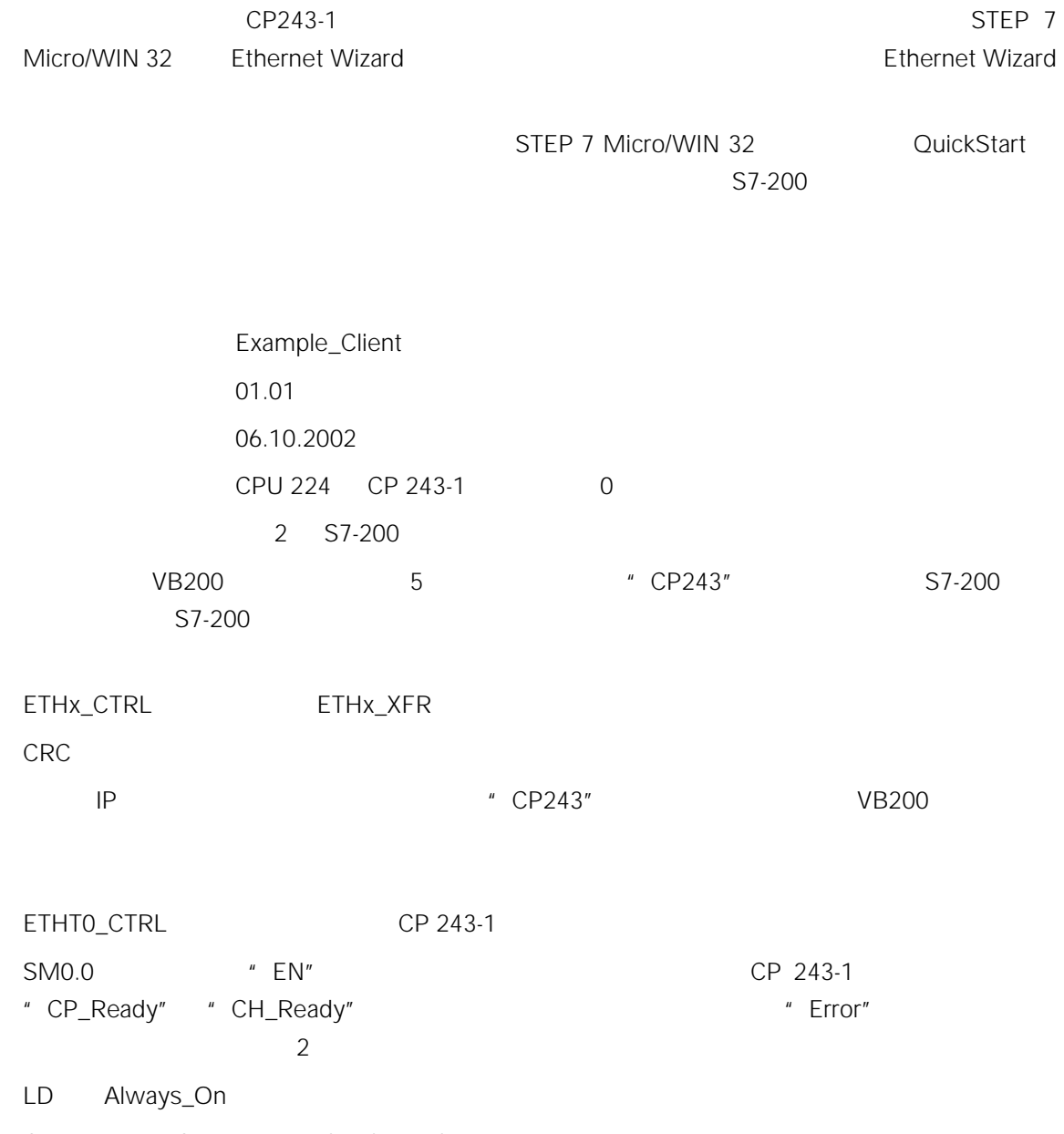

CALL ETH0\_CTRL, cp\_ready, ch\_ready, cp\_error

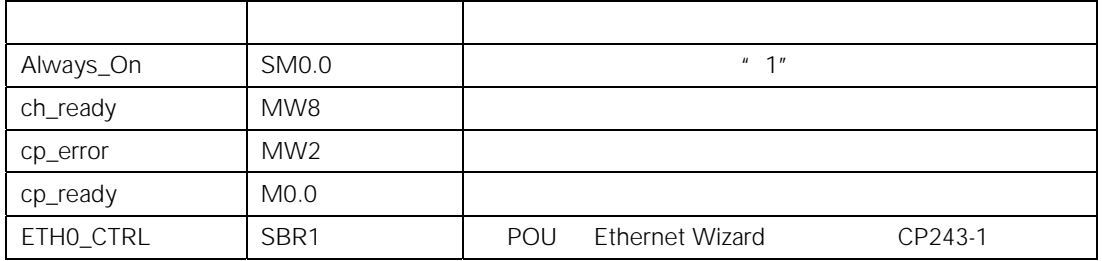

2

#### 0 \* \* \* \* \* ch0\_ready" \* \* \* start"

LD ch0\_ready

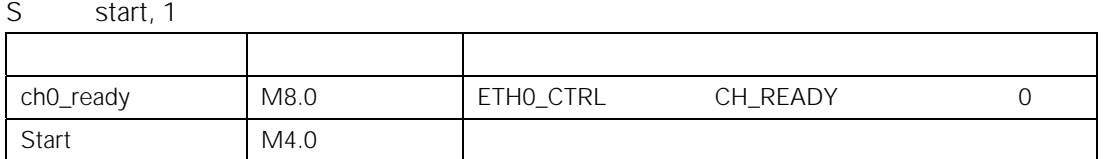

网络 3

- S7-200, The ST-200, S7-200, S7-200, ST-200, ST-200, ST-200, ST-200, ST-200, ST-20 因此,"start"变量将复位。使用该程序,"start"变量可以生成一个开关沿,用于 ETHx\_XFR CPU /
- LD First\_Scan\_On

R start, 1

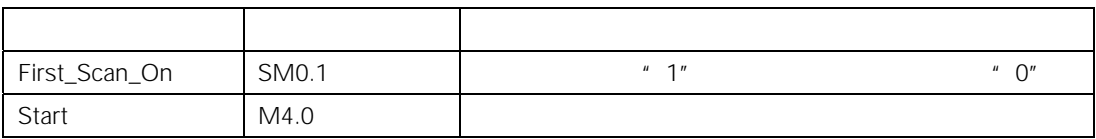

网络 4

- S7-200 VB200 5 S7-200 VB200
- 如果任何先前读命令的"Done"位被置位,只有在"START"参数的上升沿后,才进行读写命令。
- " Done" "ch0\_done\_read"
- "Chan\_ID" 0 "Data" 以规定通道相关数据块的数量。使用"Abort"参数可以中止一个已触发的命令。为此,M7.0  $5$
- M7.0 \* Done" bone" \* Error"
- $/$ 
	- SM0.0 ETH0\_XFR
- 只要写命令一完成,在"Done"返回参数中将返回数值"1"。所出现的任何错误将通过"Error  $\mathbf{u} = \mathbf{w}$   $\mathbf{v} = \mathbf{w}$
- LD Always\_On
- $=$  L60.0
- LD ch0\_done\_read
- EU
- U ch0\_ready
- LD start
- EU

OLD

 $=$  L63.7

LD L60.0

CALL ETH0\_XFR, L63.7, Connection0\_0, Write\_1,

Connection\_abort, ch0\_done\_write, ch0\_error\_write

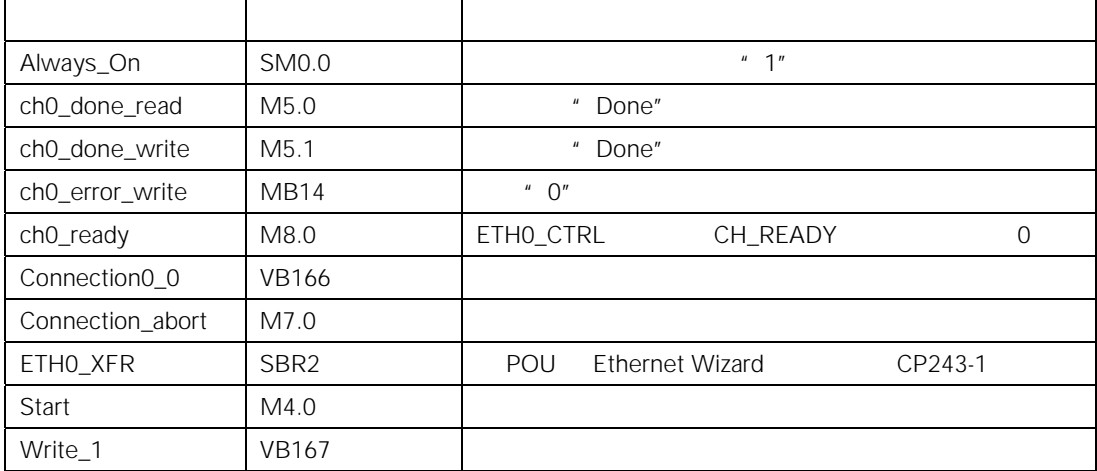

网络 5

 $S7-200$   $S7-200$   $VB200$   $VB200$   $S7-200$   $VB200$ 

" "ch0\_done\_write" "ch0\_ready"

- $\overline{O}$
- LD Always\_On

 $=$  L60.0

- LD ch0\_done\_write
- EU
- U ch0\_ready
- $=$  L63.7
- LD L60.0

CALL ETH0\_XFR, L63.7, Connection0\_0, Read\_1, Connection\_abort, ch0\_done\_read, ch0\_error\_read

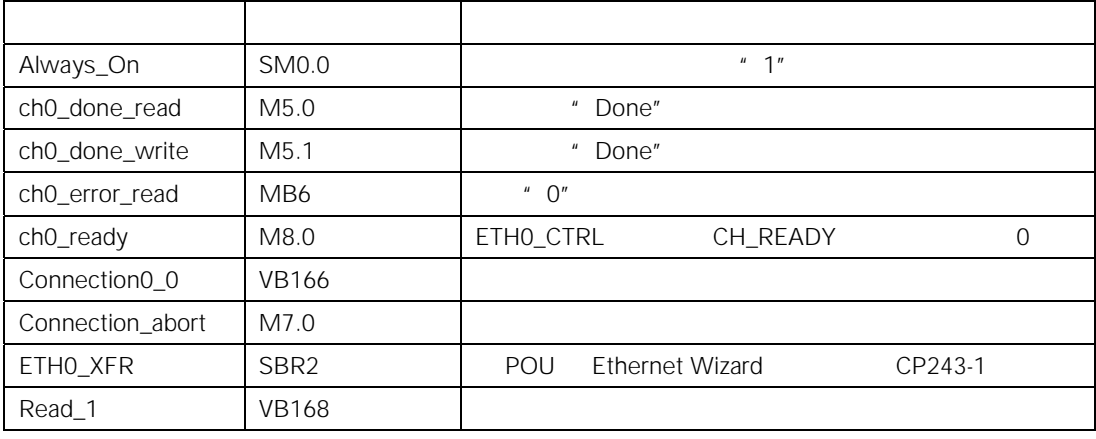

```
\sqrt{}//DATA BLOCK COMMENTS
\frac{1}{2}//Press F1 for help and example data block
\frac{1}{2}// CP 243-1 Ethernet Module Configuration block. Generated by the
// Ethernet Wizard
//------------------
                    // Module ID for CP 243-1 Ethernet module at<br>// position 0
VB0 'CP243'// position 0<br>// Length of CDB<br>// Length of NPB<br>// Configuration Data Version
    16#006C
VW5
VW7
    16#0014
     16#01
VB9
VB10
     16#00
                  // Project Configuration Version
VW11
      16#0000
    16#0004
                  // Auto Detect Communications , User Configured
VW13
                  // IP Address, CRC protection enabled.
VD15
    16#C1012807
                 // IP Address for module (193.1.40.7)
                 // Subnet mask address for module (255.255.255.0)<br>// Gateway Address (193.1.40.1)<br>// Keep Alive Interval in seconds
     16#FFFFFF00
VD19
VD23
      16#C1012801
     \frac{1}{30}VW27
//----------------------------- Connection 0
VB29 16#83 // Client Connection, Keep Alive Enabled.<br>VD30 16#C1012812 // Address of Server for this connection
                  1/(193.1.40.18)// Local TSAP for this connection (10.00).<br>// Remote TSAP for this connection (10.00).
VW34 16#1000
VW34 I6#1000<br>VW36 16#1000
VB38 16#00
                  // Connection not defined.
     16#00000000
VD39
      16#0000
VW43VW45 16#0000
//---------------
                     -------------------- Connection 2
VB47 16#00 // Connection not defined.
VD48  16#00000000
    16#0000
VW52
VW5416#0000
VB56 16#00 // Connection not defined.
VD57  16#00000000
     16#0000
VW61
     16#0000
VW63
VB65 16#00
                 // Connection not defined.
VD66 16#00000000
VW70 16#0000
VW72
     16#0000
VB74 16#00 // Connection not defined.
     16#00000000
VD75
VW79
     16#0000
VW81
    16#0000
```
VALUE CONTRACT CONTRACT CONTRACT VERSITY OF THE VERSITY OF THE VERSITY OF THE VERSITY OF THE VALUE OF THE VALUE OF THE VALUE OF THE VALUE OF THE VALUE OF THE VALUE OF THE VALUE OF THE VALUE OF THE VALUE OF THE VALUE OF THE 16#0000<br>16#0000 **VW88** VW90 VB92 16#00 // Connection not defined. VD93 16#00000000 VW97 16#0000 VW99 16#0000 //--------------------------- STEP 7-Micro/WIN reserved connection. VB101 16#82 VD102 16#00000000 VW106 16#641F // Network Parameter Block Section // This section is used by the CP\_243-1 Ethernet Module VW108 16#0000 VD110 16#00000000 VD114 16#00000000 VD118 16#00000000 VB122 16#00 VB123 16#00 VB124 16#00 VB125 16#00<br>VB126 16#00<br>VB127 16#00 // Network Data Block Section VW128 16#0026 VB130 16#00 VB131 16#03 VB132 16#0F VB133 16#0F VB134 'W=5, VB200, VB200' // Message 0 for Connection 0.<br>VB149 'R=5, VB200, VB200' // Message 1 for Connection 0. VW164 16#7E73 //Symbol Initializations VB166 0 VB167 0 VB168 1 VB200 'CP243' // Module ID for testing

 $\mathsf{C}$ 

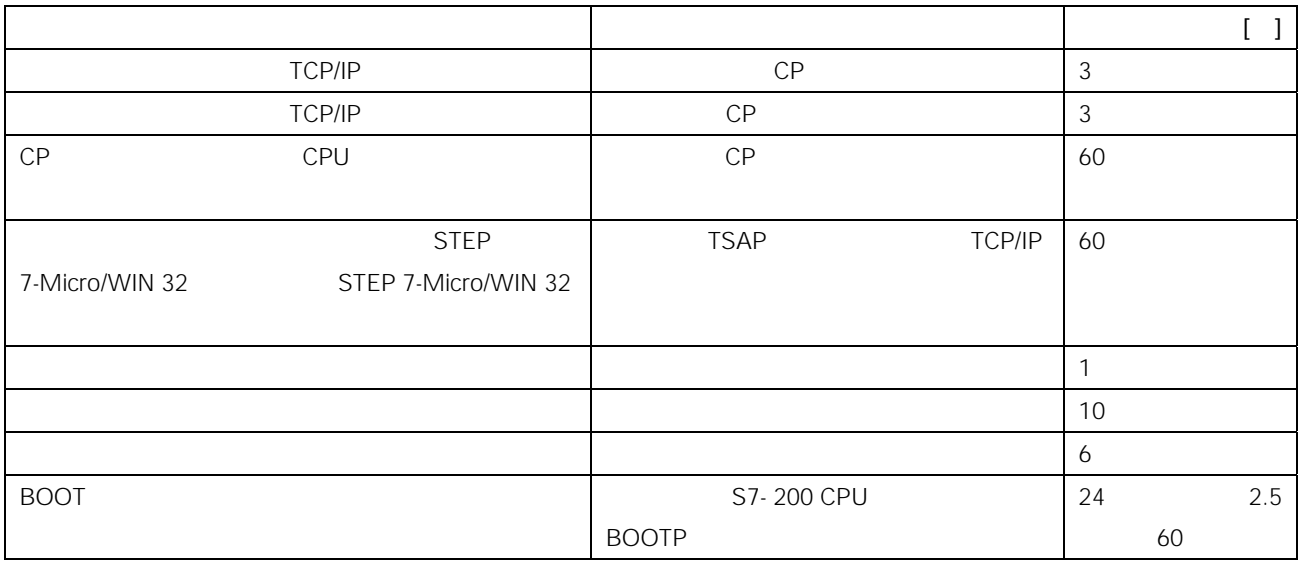

S7

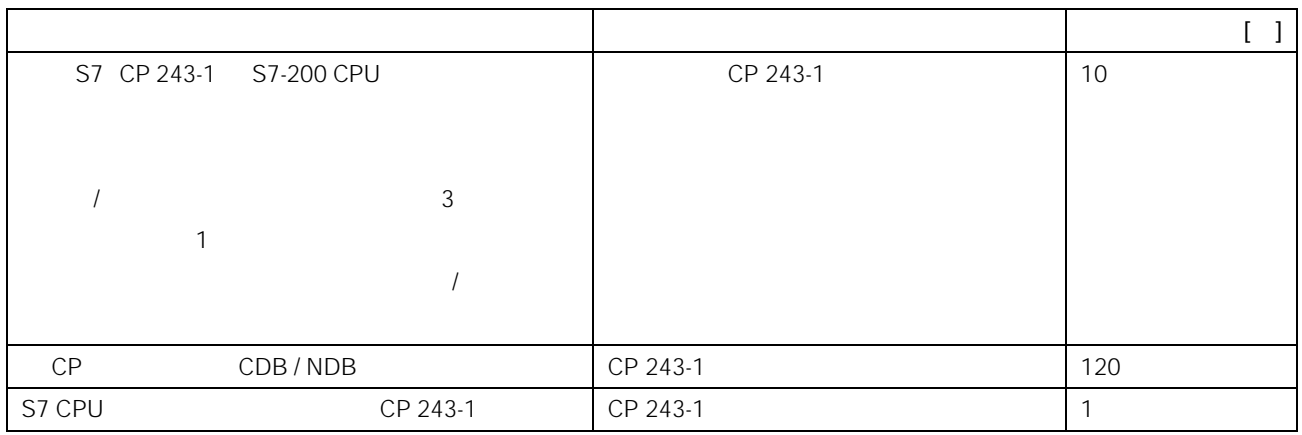

19 S7

18

 $D$ 

STEP7 S7-300/400

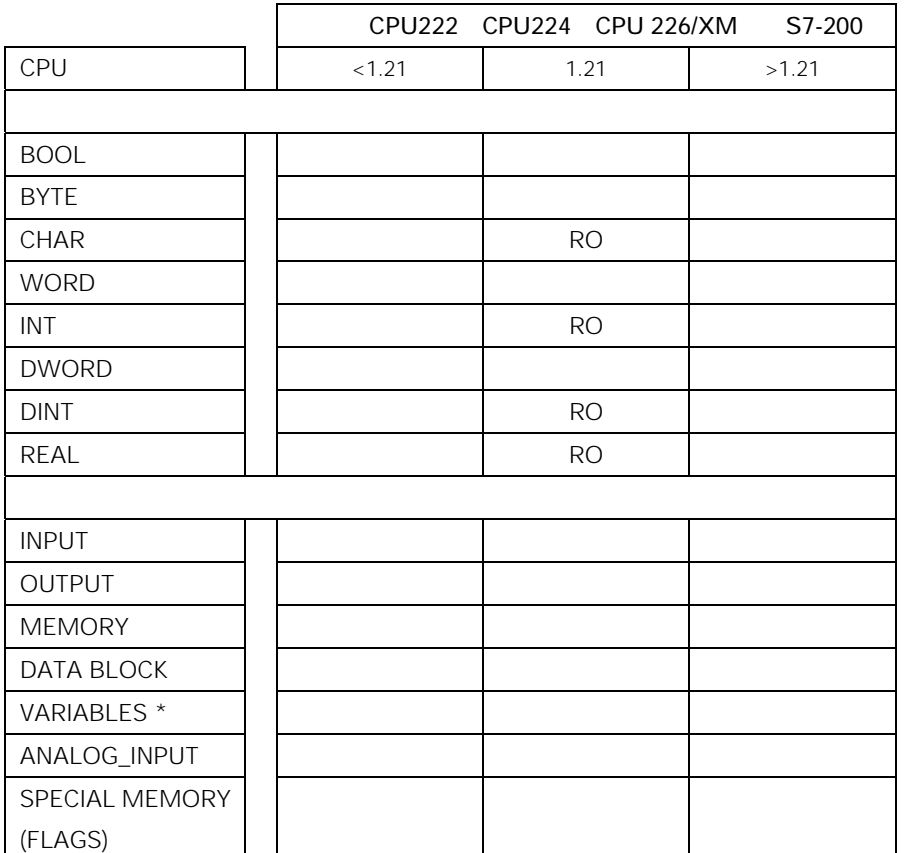

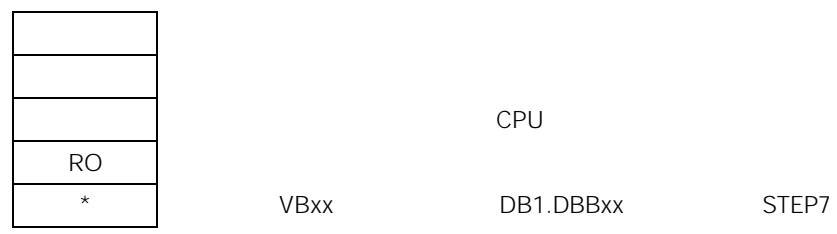

表示:如果使用该版本固件的 CPU,则不可能

## STEP7 Micro/WIN 32 Wizard

CP 243-1

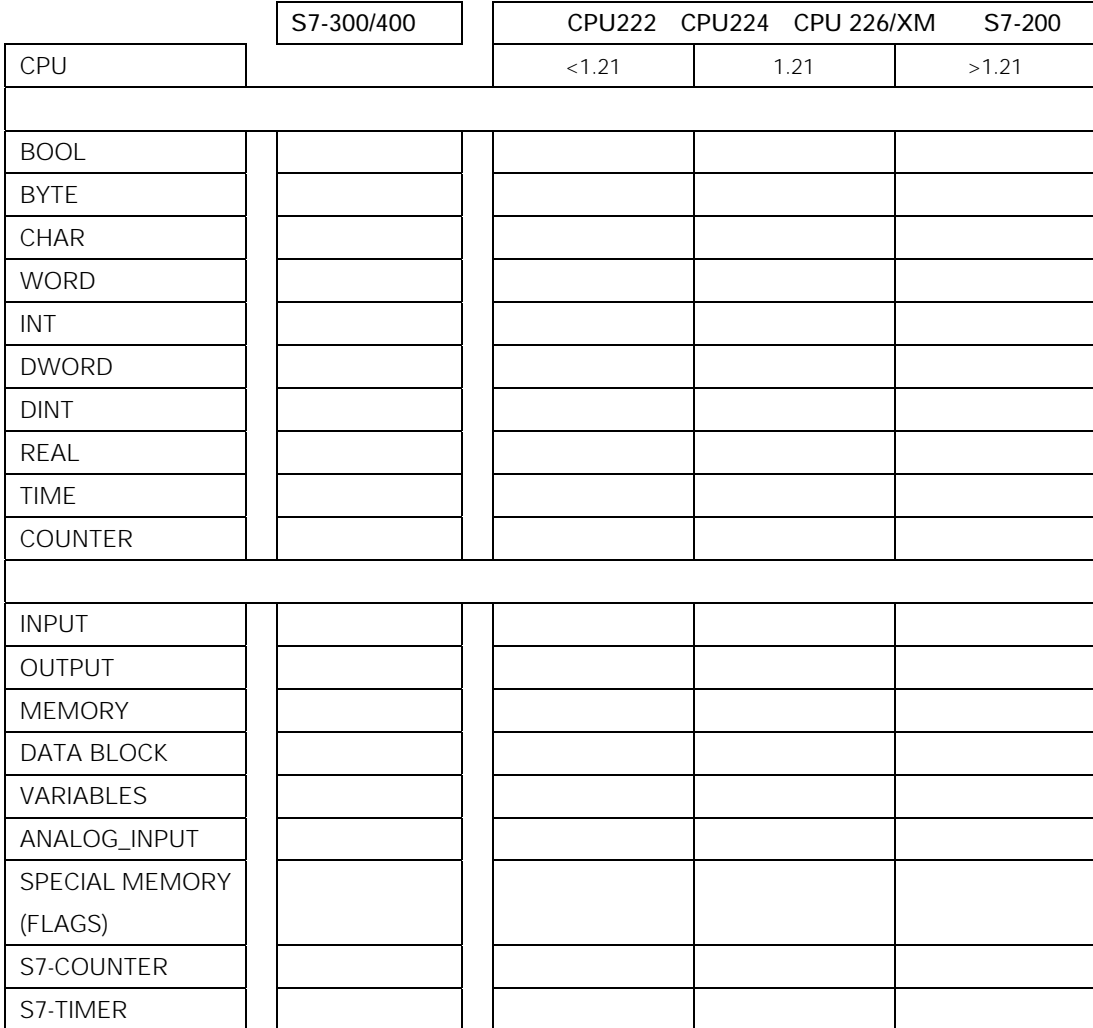

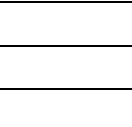

CPU

## Simatic-NET OPC

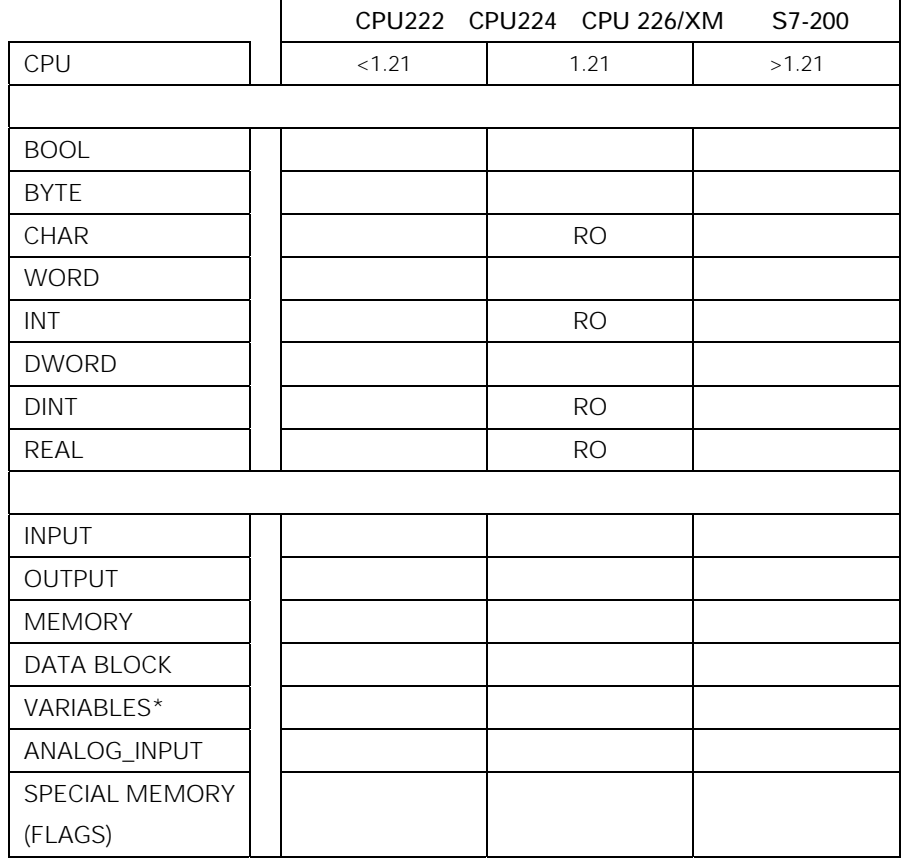

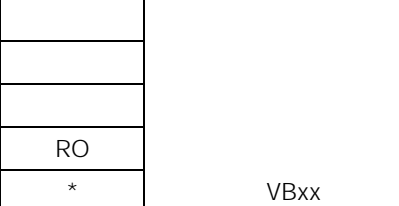

表示:如果使用该版本固件的 CPU,则不可能

\* VBxx DB1.DBBxx STEP7

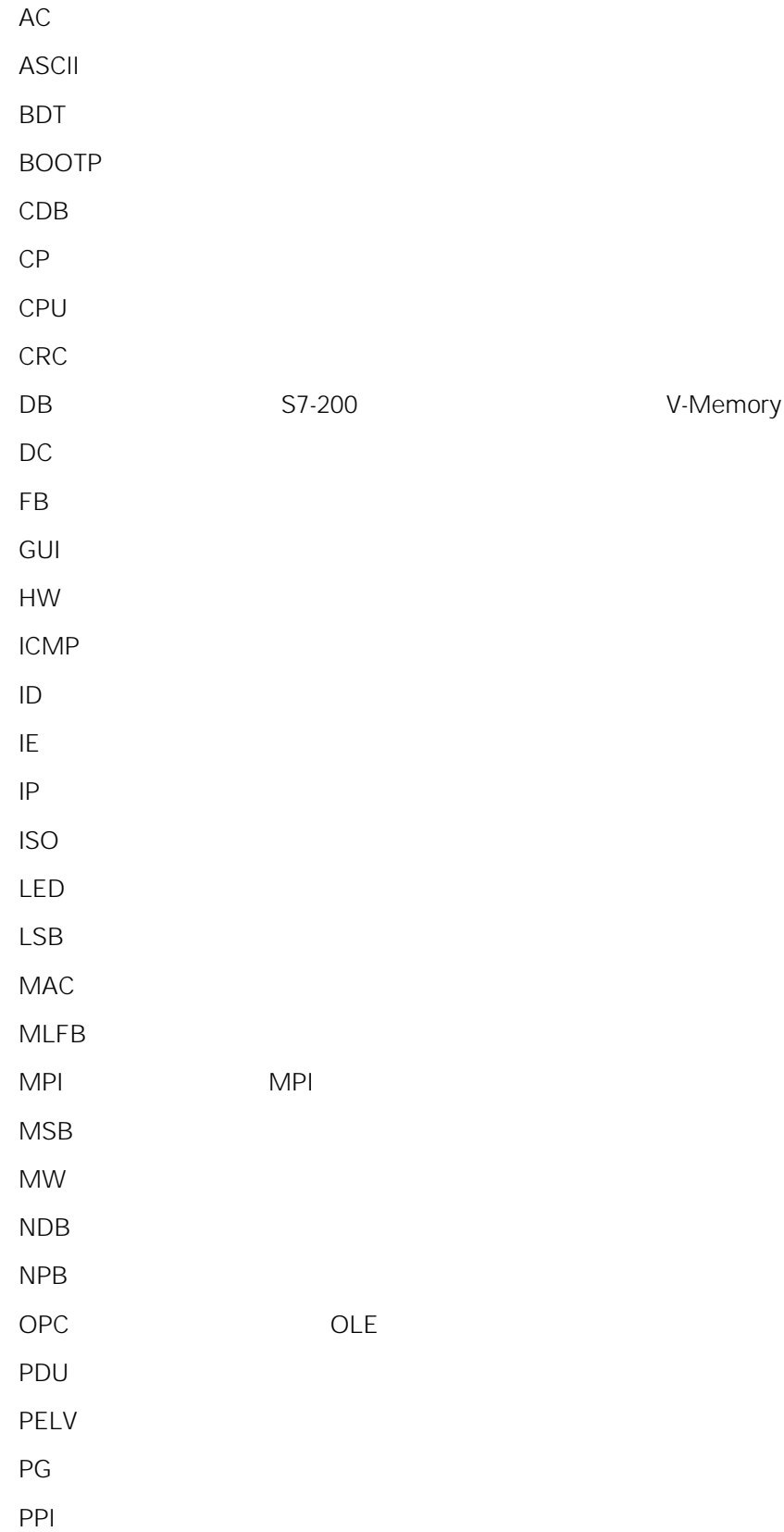

 $RFC$  / SDRAM DRAM SFB  $SM$ TCP TSAP  $VB$ 

# SIMATIC NET -

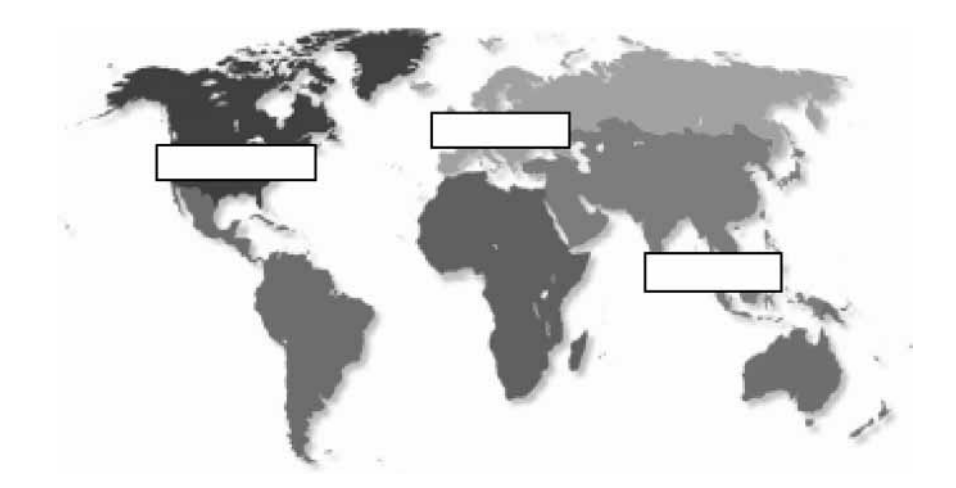

 $\sqrt{2\pi}$ 星期一—星期五 7:00 17:00  $GMT +1$  $+49 - (0) 180 - 5050 - 222$ Fax: +49 – (0) 180 – 5050 – 223 E-Mail:techsupport@ad.siemens.de

08:00 19:00 GMT -5 电话: +1 – (0) 423 – 262 – 2522 Fax: +1 – (0) 423 – 262 – 2231 E-Mail:simatic.hotline@sea.siemens.com SIMATIC Premium

0 00 24:00 GMT +1  $+49 - (0)$  911 – 895 – 7777 Fax: +49 – (0) 911 – 895 – 7001 E-Mail:techsupport@ad.siemens.de

 $\sqrt{2}$ 星期一—星期五 7:00 17:00  $GMT +1$ Tel: +49 – (0) 911 – 895 – 7200 Fax: +49 – (0) 911 – 895 – 7201 E-Mail:authorization@nbgm.siemens.de  $\sqrt{a}$ 08:30 17:30  $GMT +8$  $+65 - (0)$  740 – 7000 Fax: +65 – (0) 740 – 7001 E-Mail:simatic.hotline@sae.siemens.com.sg  $\sim$  2

SIMATIC

#### $SIMATIC$

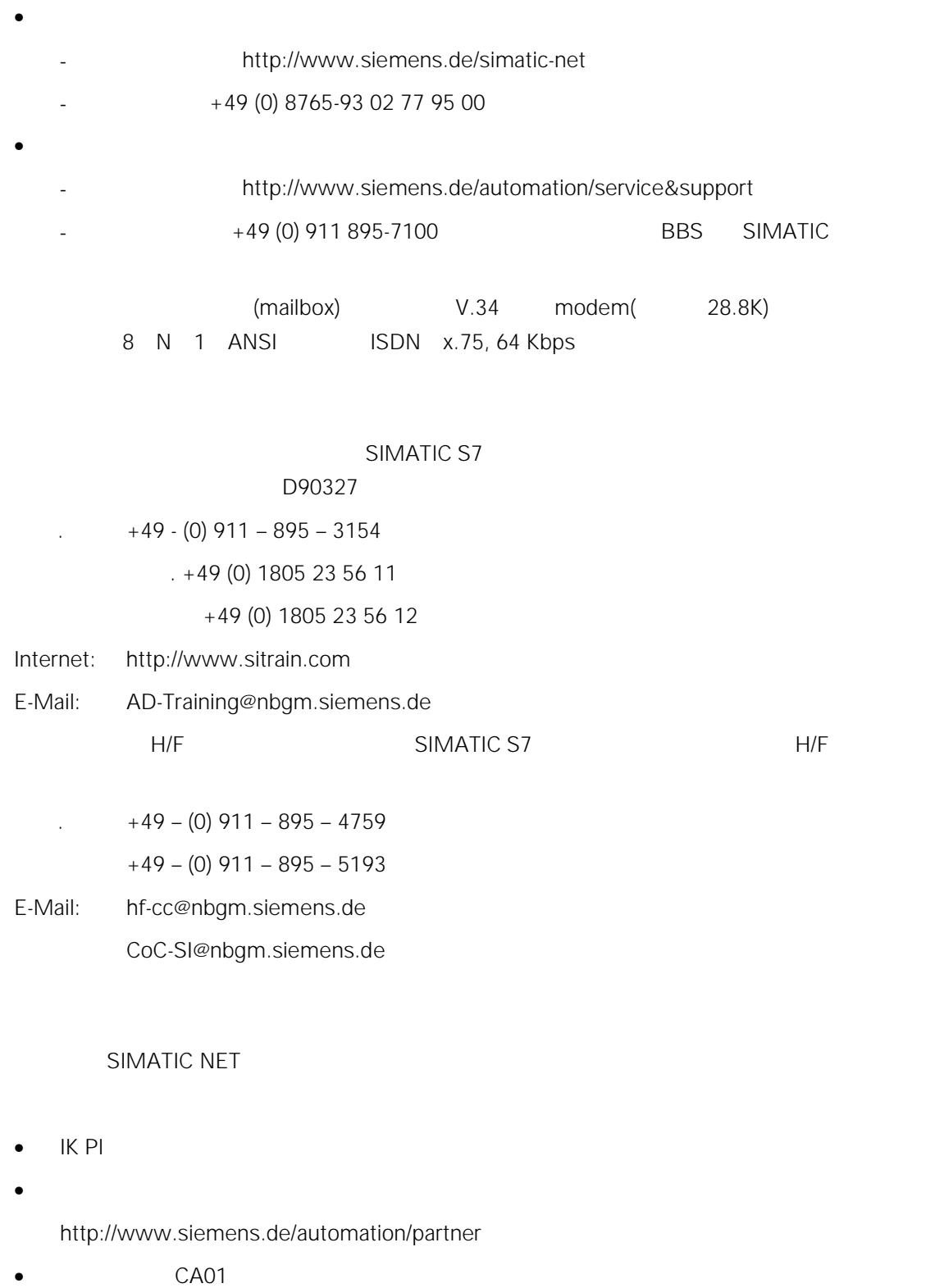

http://www.siemens.de/ automation/ca01

• Quickstart

 $CP$ 

http://www.ad.siemens.de/csi/net

 $\Box$ 

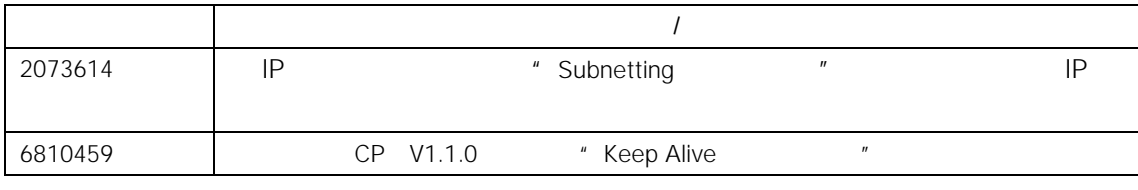

20